# **Aplicación web para el control de facturación, pagos e inventarios del salón de belleza Josepp**

Jhon Alexander Casas Díaz

Universitaria Agustiniana Facultad de Ingeniería Programa de Tecnología en Desarrollo de Software Bogotá D.C.

2020

# **Aplicación web para el control de facturación, pagos e inventarios del salón de belleza Josepp**

Jhon Alexander Casas Díaz

Director Mauricio Alonso Villalba

Trabajo de grado para optar al título de Tecnólogo en Desarrollo de Software

Universitaria Agustiniana Facultad de Ingeniería Programa de Tecnología en Desarrollo de Software Bogotá D.C.

2020

# **Dedicatoria**

A mi hijo Juan Manuel,

Por ser ese motor que día a día me empuja para seguir adelante y para que vea que nunca es tarde para cumplir los sueños.

A mi tía Raquel,

Por haber estado ahí siempre, por no dejarme nunca sólo y por ser lo que es conmigo.

A mi esposa Diana,

Por estar a mi lado cada uno de mis días y por apoyarme en todo lo que le propongo.

Al salón de belleza Josepp,

Por creer en este proyecto y permitirme ayudar en ese proceso de crecimiento.

#### **Resumen**

El objetivo de la creación de este aplicativo web, es el de permitir a la empresa Salón de belleza Jossep, tener un mejor control de sus actividades principales, tanto de procesos internos, así como la de inventarios y control de ventas que anteriormente no se ejecutaban, dejando así muchos vacíos al momento de hacer un cierre de mes. Para el desarrollo de esta aplicación, se implementó la metodología de software de Extreme programing (XP), el proceso de desarrollo se ejecutó en un tiempo total de 6 meses, realizando entrevistas telefónicas y un seguimiento estricto para poder hacer la entrega tal como el cliente la solicitó.

*Palabras clave:* Desarrollo, control de procesos, seguimiento.

### **Abstract**

The objective of creating this web application is to allow the company Jossep Beauty Salon to have better control of its main activities, both internal processes, as well as inventories and sales control that were not previously executed. , thus leaving many gaps when closing the month. For the development of this application, the Extreme programming (XP) software methodology was implemented, the development process was executed in a total time of 6 months, conducting telephone interviews and strict monitoring to be able to make the delivery as the client requested it.

 *Keywords:* Development, process control, monitoring.

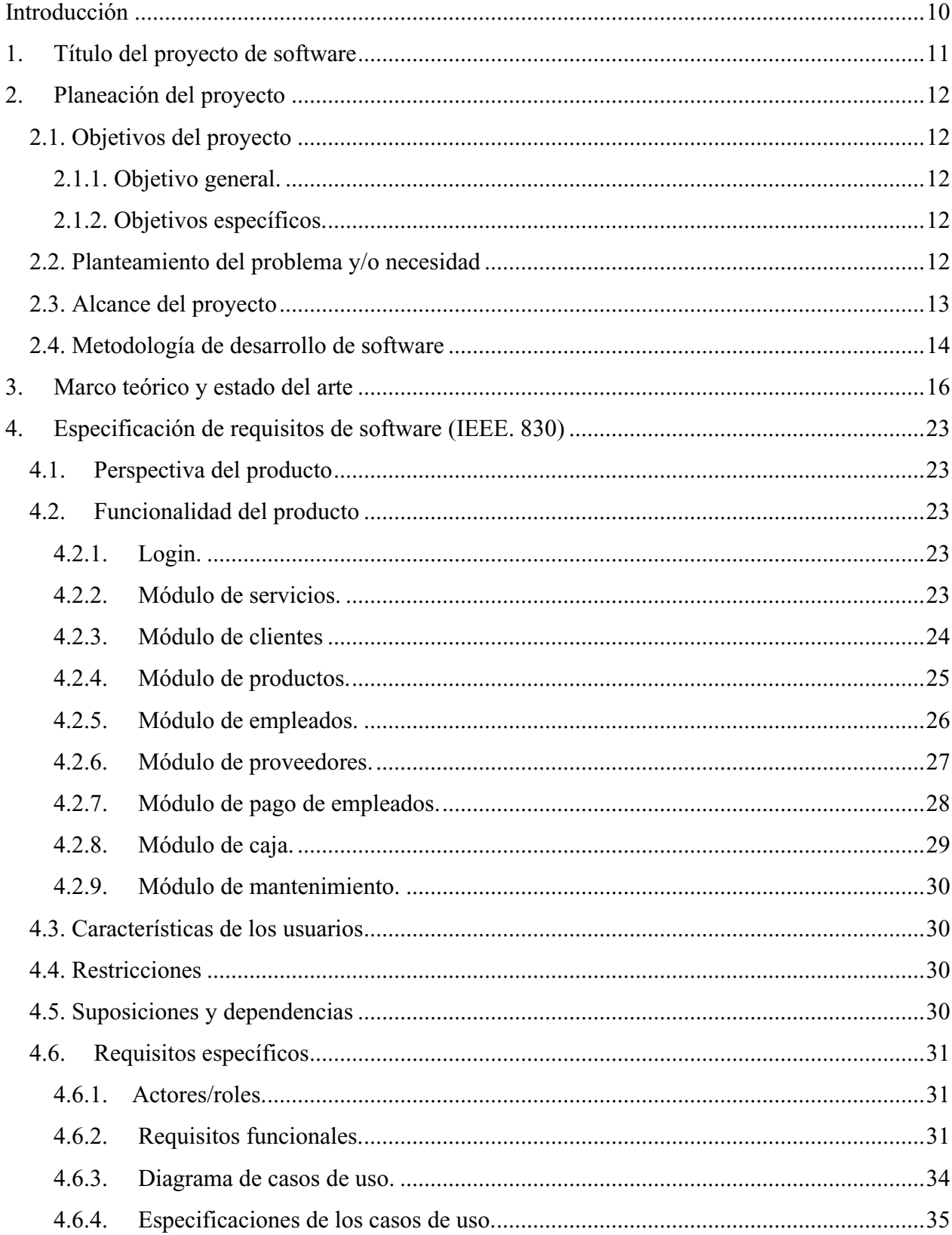

# Tabla de contenidos

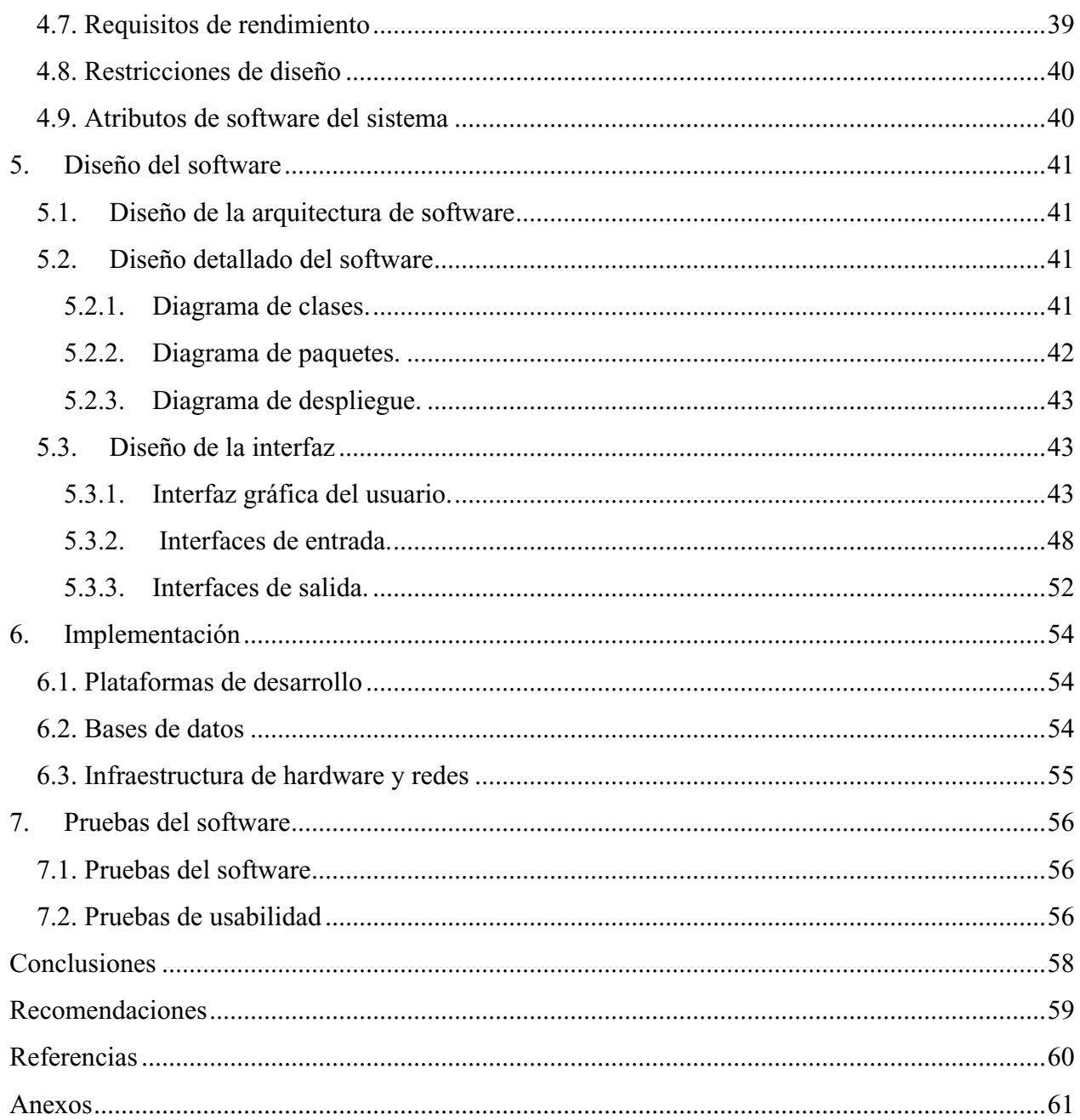

# Lista de figuras

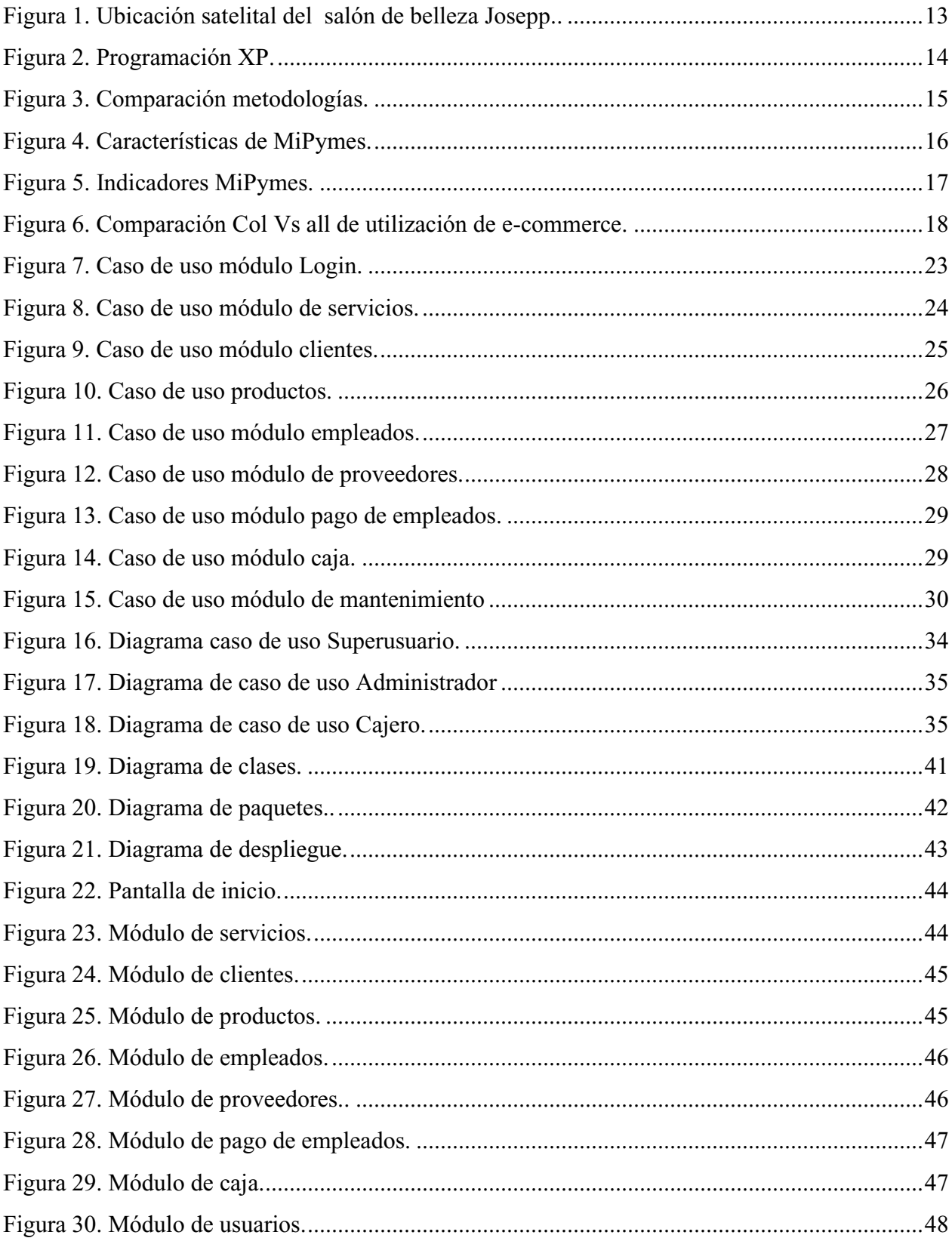

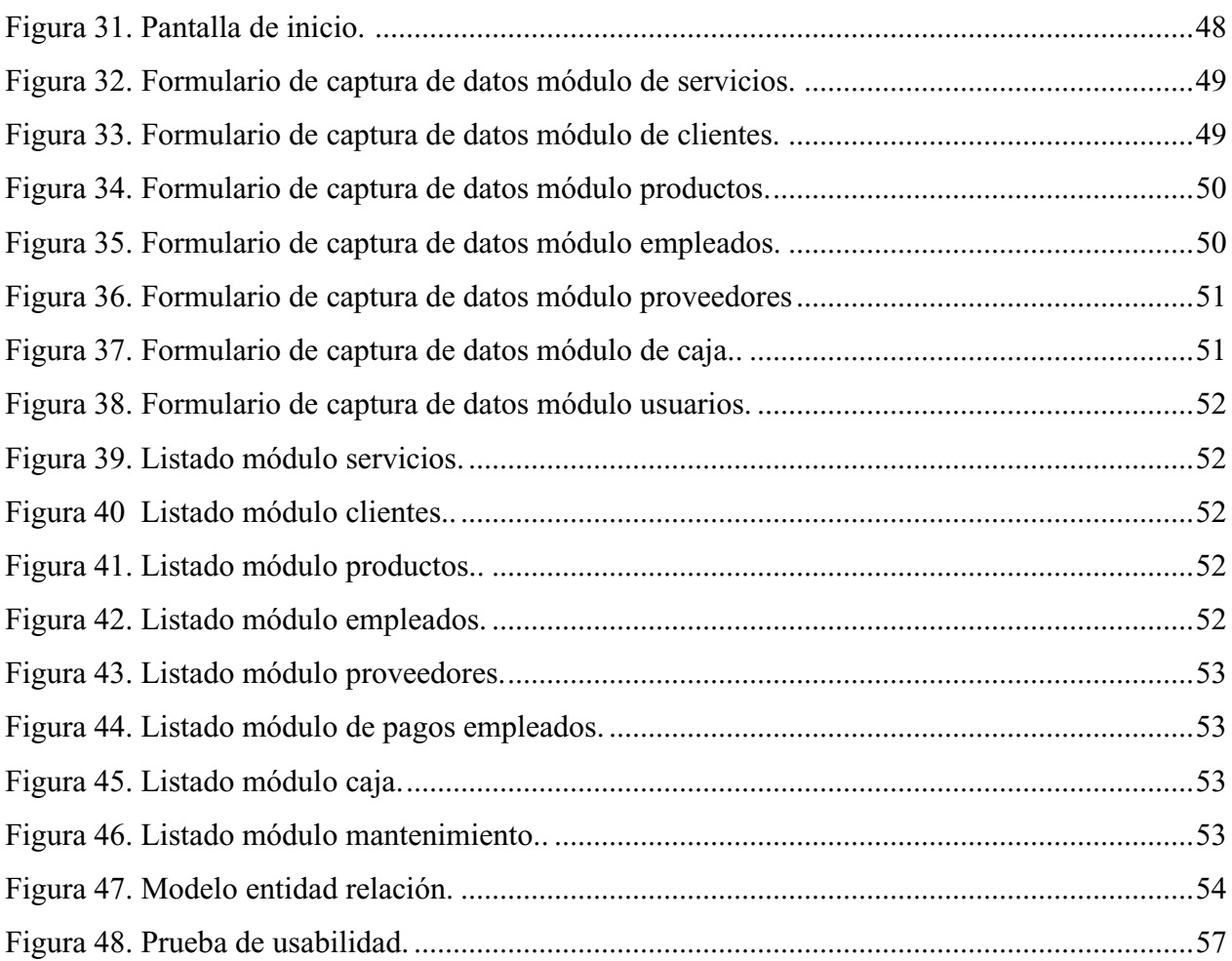

#### **Introducción**

<span id="page-9-0"></span>Las aplicaciones web se han convertido en un medio tecnológico muy importante debido a la rápida difusión y crecimiento que han logrado durante las últimas décadas; esto gracias al alcance que tienen en el entorno de la población mundial. Especialmente en los últimos diez años, el avance de las páginas web se ha visto reflejado en la interacción que tienen con sus visitantes; Esto se conoce como el avance de la Web 2.0, en donde los usuarios tienen más opciones de intercambiar, crear y modificar datos con el sitio que visitan. Debido a estos alcances, la mayoría de las empresas del planeta, ha implementado una página web de acuerdo a su modelo de negocio, en las que se puede ir de una navegación informativa, hasta las que procesan datos, los almacenan y los transforman y dar paso así a una aplicación web que facilitará el proceso del negocio para la que fueron creadas.

En Colombia por su parte, las MiPymes (micro, pequeñas y medianas empresas) han tenido un crecimiento exponencial debido a que las personas sueñan con tener su propio negocio y poder sustentar su vida diaria y por qué no, poder llegar a que su empresa sea reconocida a nivel nacional e internacionalmente. Gracias a su difusión y alcance a diferentes tipos de población, el Internet se ha convertido en un medio rápido, económico y eficaz para llegar a un sin número de personas que a diario lo visitan, es por esto que muchas de estas MiPymes, han decidido implementar una página web para su negocio y así incrementar sus ventas.

En este momento, el salón de belleza Josepp no cuenta con un software que facilite los procesos de facturación, inventarios y pagos a empleados, por lo que los mismos se llevan de forma manual y poco efectiva, dando paso así a posibles inconsistencias en inventarios y pagos a sus colaboradores, dada esta problemática, se decidió desarrollar e implementar una aplicación web que permita realizar estos procesos, agilizar y certificar que los mismos se ejecuten de manera correcta.

# **1. Título del proyecto de software**

<span id="page-10-0"></span>Aplicación web para el control de facturación, pagos e inventarios del salón de belleza Josepp.

#### **2. Planeación del proyecto**

#### <span id="page-11-1"></span><span id="page-11-0"></span>**2.1. Objetivos del proyecto**

#### <span id="page-11-2"></span>**2.1.1. Objetivo general.**

 Desarrollar una aplicación web para los procesos de facturación, pagos e inventarios del salón de belleza Josepp, con el propósito de controlar los procedimientos administrativos de la compañía.

### <span id="page-11-3"></span>**2.1.2. Objetivos específicos.**

 Desarrollar los módulos que permitan el registro y control de los procesos internos del salón de belleza Josepp

 Implementar una base de datos que almacene los datos ingresados en los diferentes módulos de la aplicación.

 Desarrollar una aplicación web con un diseño amigable que permita a los usuarios navegar y utilizarla fácilmente.

 Implementar el software desarrollado haciendo entrega al cliente de acuerdo a los requerimientos solicitados.

### <span id="page-11-4"></span>**2.2. Planteamiento del problema y/o necesidad**

El salón de salón de belleza Josepp, ubicado en la carrera 15 # 102-06, en la ciudad de Bogotá Colombia, actualmente presenta inconsistencias y problemas con el manejo de los inventarios de su stock debido a que no se tiene un control minucioso de la mercancía, por lo que pueden ocurrir pérdidas o desperdicios de la misma; adicionalmente el registro de labores que realizan los empleados se registra en un cuaderno para la liquidación semanal y su respectivo pago; este se realiza de forma manual, que puede también ocasionar errores y malentendidos con los colaboradores por del registro de algún servicio prestado a los clientes.

En cuanto al tema de los proveedores, como se realiza en los demás procesos de la compañía, se tienen control de forma escrita, en un cuaderno que puede extraviarse o deteriorarse y así perder comunicación con las empresas que proveen los productos esenciales con los que el salón de belleza presta sus servicios a los clientes que a diario lo visitan.

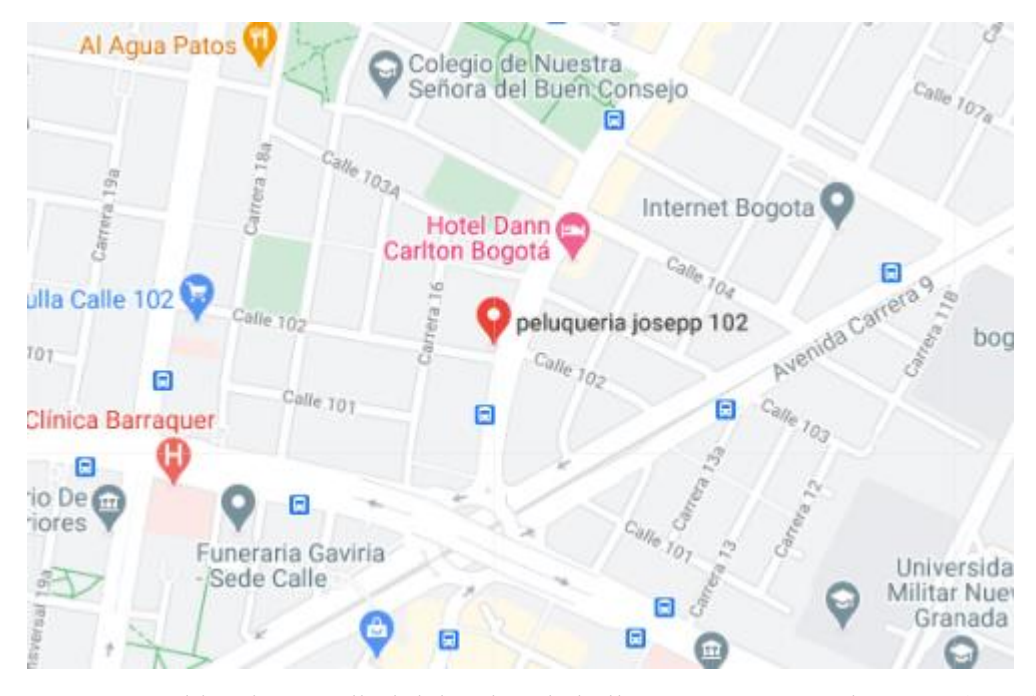

**Figura 1.** Ubicación satelital del salón de belleza Josepp. Google Maps (2020).

<span id="page-12-1"></span>Uno de los procesos que no se realiza, es el registro y control de clientes, por lo tanto, se pueden presentar perdidas de los mismos debido a que no se pueden enviar notificaciones, promociones y otros comunicados que permitan la fidelización y continuas visitas de los usuarios finales. Adicionalmente, los servicios que presta el salón de belleza Josepp, no se tienen especificados en un portafolio de servicios, por lo que muchos clientes, e incluso trabajadores, omiten al momento de visitar el salón de belleza.

En la actualidad en Bogotá existen muchos salones de belleza que llevan sus procesos de forma manual debido a que los aplicativos que existen son muy complicados o en sus defectos, muy costosos y difíciles de administrar.

En sus políticas de modernización y visión hacia un futuro mejor, el salón de belleza Josepp, decide ir a la vanguardia y ser uno de los primeros en implementar un aplicativo web eficaz que le permita optimizar sus procesos, por este motivo se decide diseñar e implementar la aplicación web.

### <span id="page-12-0"></span>**2.3. Alcance del proyecto**

Debido a las necesidades del salón de belleza Josepp en cuanto al manejo de procesos internos, se decide diseñar un aplicativo web que permitirá llevar el control de clientes, servicios, empleados, proveedores, inventarios y facturación que a diario se llevan en el negocio.

Este aplicativo web se diseña para que los encargados de su manejo, en sus diferentes roles, puedan llevar día a día el negocio de una manera adecuada y controlar así, cualquier inconsistencia que pueda surgir en estos procesos.

Los módulos que tendrá la aplicación web son los siguientes:

Registro de clientes.

Registro de servicios.

Registro de productos.

Registro de empleados.

Registro de proveedores.

Pago de empleados.

Caja.

Mantenimiento de usuarios.

## <span id="page-13-0"></span>**2.4. Metodología de desarrollo de software**

Se aplicará la metodología de software de Extreme programing (XP), que según Ramos, Noriega, Laínez, Durango (2017): "Es una metodología eficiente, que gracias a una serie de principios y buenas prácticas, posibilita a los desarrolladores trabajar de forma ágil, sin dejar de lado los aspectos como el coste y la calidad del software." (p. 211). En donde se puede evidenciar que esta metodología es la más acorde a este tipo de proyectos, debido a que al ser una pasantía, los recursos asignados no pueden ser tan altos.

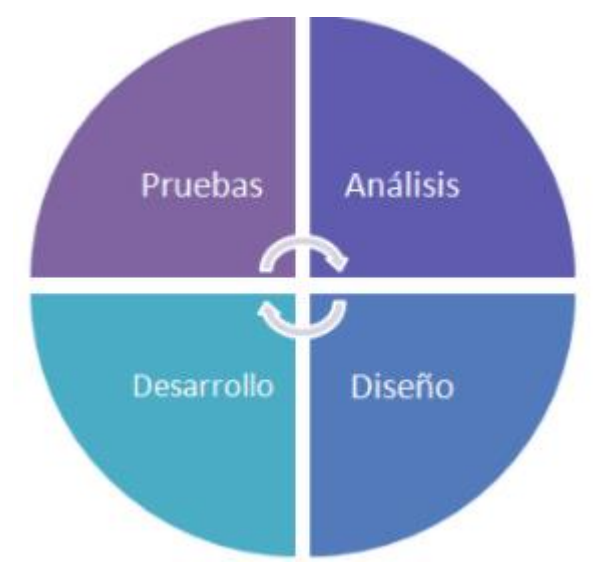

<span id="page-13-1"></span>**Figura 2.** Programación XP. Google (2020)

En otro aparte, el autor recalca "Lo de Extreme del nombre de la metodología se debe al hecho de que esta emplea al extremo, las buenas prácticas de ingeniería de software." (Ramos, Noriega, Laínez, Durango, 2017, p. 213). Por lo que en este proyecto se implementarán estas prácticas para así ser más efectivos al realizar la entrega, contando así con el resultado requerido.

En este proceso se realizarán las etapas descritas en la metodología XP que son: planificación, diseño, codificación, pruebas y lanzamiento, que garantizarán la terminación exitosa del proyecto, ajustando recursos esenciales tales como el costo, la calidad del producto y el alcance que tendrá el mismo.

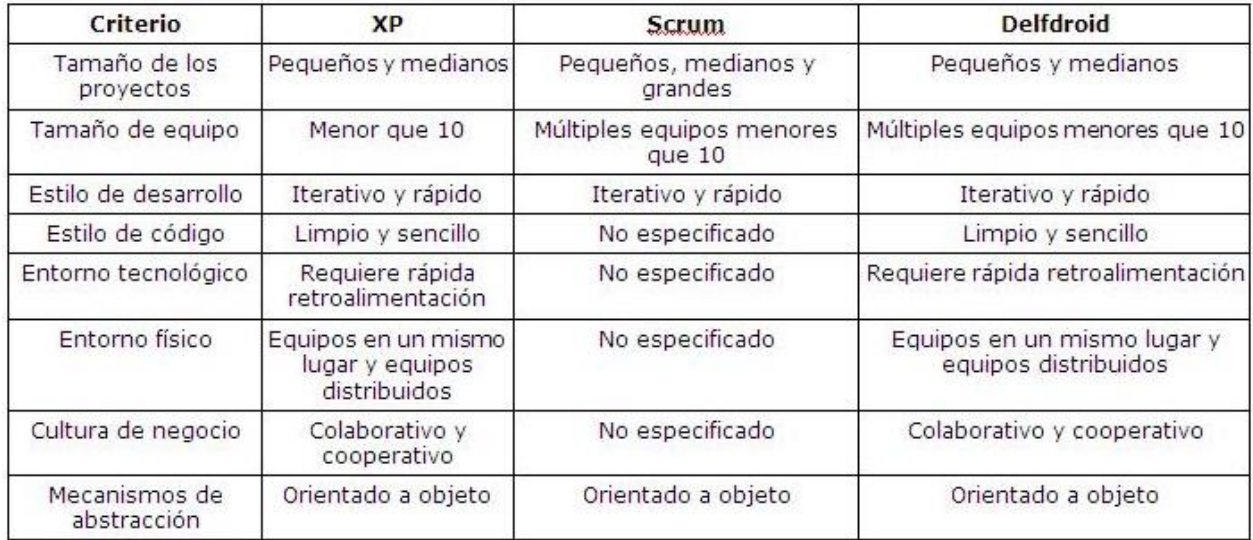

<span id="page-14-0"></span>**Figura 3.** Comparación metodologías. Scielo (2013).

#### **3. Marco teórico y estado del arte**

<span id="page-15-0"></span>Marco teórico:

Las MiPymes tienen su inicio a mediados del siglo XX luego de la segunda guerra mundial cuando el modelo de sustitución de importaciones se impuso en la economía mundial, en Colombia las MiPymes se dividen en tres partes: las microempresas, las pequeñas empresas y las medianas empresas, según la Ley 590 del 2000; en la actualidad existen alrededor de 1.500.000 emprendedores que han creado su MiPyme con el fin de generar ingresos para su sustento y el de sus familias.

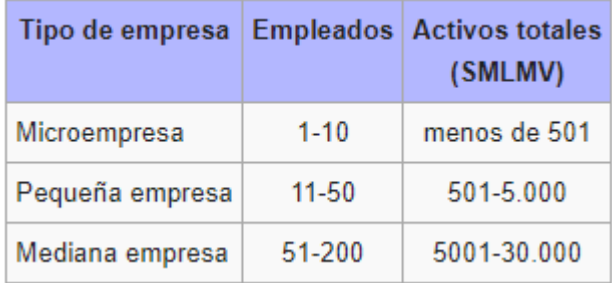

<span id="page-15-1"></span>**Figura 4.** Características de MiPymes. Autoría propia.

En la Ilustración 4 podemos evidenciar la estructura y características de las MiPymes y como deben estar conformadas según su número de colaboradores; en nuestro país se presentó un proyecto de ley durante el mandato de Virgilio Barco (1986-1990) con el que se buscaba definir oficialmente lo que significa una MiPyme.

Las MiPymes forman parte importante dentro de la economía de un país debido a sus contribuciones y repartición de bienes y servicios: de estas se generan gran parte de los empleos que tiene un país. Adicionalmente fomentan el mercado, la competencia y la producción nacional. De esta manera, las MiPymes permiten impulsar el desarrollo de una economía y mejorar la distribución del capital.

Las MiPymes han iniciado su proceso de modernización en cuanto a tecnologías de la información se refiere, ya que con el auge de las redes sociales, es más fácil llegar a mucha más población y de manera más rápida; La presencia digital de las empresas se ve reflejada en la gran demanda que las mismas realizan a casas de desarrollo de software para la creación ya sea de páginas web o aplicaciones móviles que permiten la difusión de los productos que comercializan. Los salones de belleza como MyPimes, y como lo resalta López (2018):

Uno de los sectores donde la mayoría de los ingresos es controlada por microempresarios es el de las salas de belleza o peluquerías. Se estima que 80% de los 35.000 establecimientos que hay a nivel nacional son controlados por un único dueño, de ahí el popular término 'peluquería de barrio'. El restante, se atribuye a cadenas con más de cinco puntos o grandes estilistas que han abierto sus propias series de locales.

Los salones de belleza se remontan a tiempos antiguos y como lo dice Pérez (2020):

Fueron los egipcios quienes tuvieron la primera noción de alcanzar el esplendor de lo bello, algunos hombres y mujeres se delineaban los ojos con una sustancia de color negro que fungía como protector solar al tiempo que ocultaba las imperfecciones del rostro.

En Colombia, específicamente en Bogotá, a mediados de los años 50, las mujeres fueron quienes iniciaron este negocio al sentir la necesidad de verse y sentirse bellas, fue en una de esas reuniones en el centro de la ciudad, en donde se decidió crear los primeros centros de aprendizaje que formarían a las primeras peluqueras que más adelante fundarían sus propios salones de belleza.

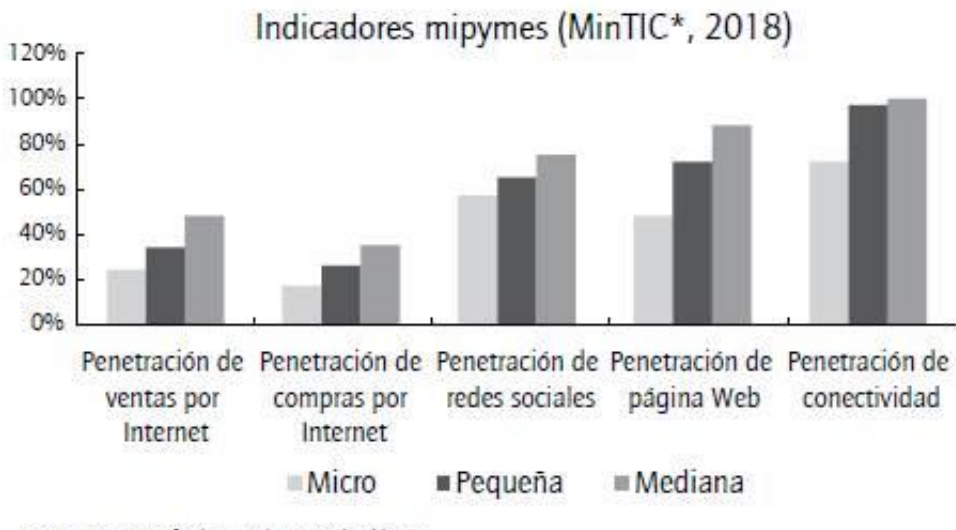

<sup>\*5,067</sup> encuestas efectivas a mipymes colombianas Micro: 3446, Pequeña: 1216, Mediana: 405

#### <span id="page-16-0"></span>**Figura 5.** Indicadores MiPymes. Min TIC (2018).

El e-commerce ha sido una gran herramienta en la última década para que las MiPymes lleguen a más compradores, ya que permite a los mismos realizar sus compras sin tener que desplazarse del lugar en el que se encuentran y recibir sus compras en el sitio que deseen; estas transacciones tienen respaldo de las entidades financieras en los que los compradores tienen su dinero, por lo que cada vez se han hecho más seguras y cómodas de usar.

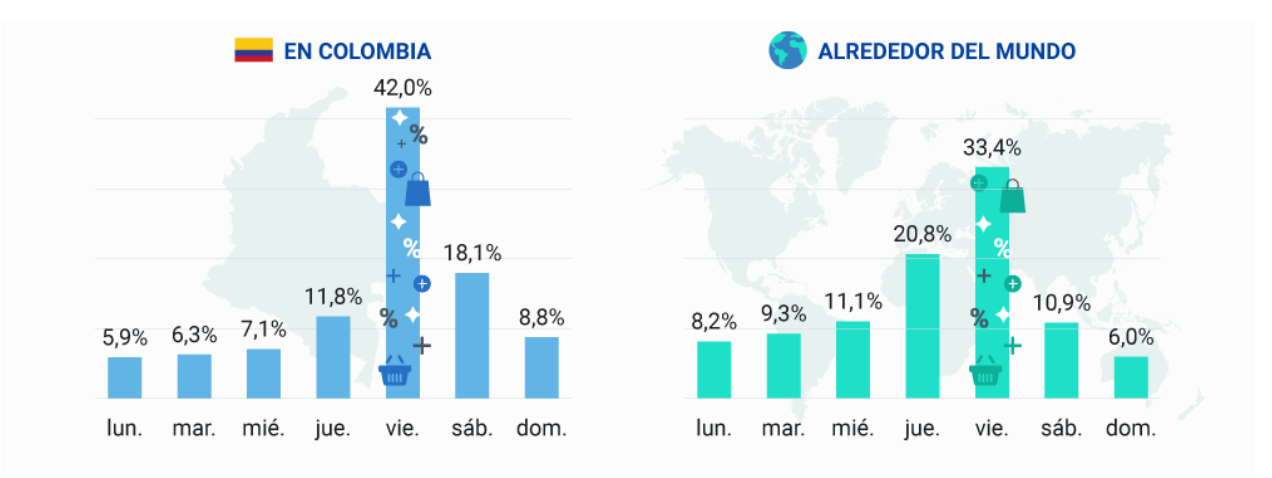

<span id="page-17-0"></span>**Figura 6.** Comparación Col Vs all de utilización de e-commerce. Google Trends (2019).

Estado del arte

 En la actualidad existen muchas empresas en el mercado que ofrecen los servicios de administración de inventarios, productos y servicios para MiPymes; unas como como aplicativo web y otras como aplicación móvil; en el siguiente listado se pueden evidencias las más usadas por diferentes MiPymes alrededor del mundo:

Atención y relación con el cliente

Crisp: "Aplicación de origen francés que el equipo de Metricool utiliza como herramienta chat para mejorar el servicio de atención al cliente. Permite integrar otras aplicaciones, organizar campañas o lanzar alertas a tus usuarios cuando algo va mal." Delgado. (2020a)

Groove[hq:](http://www.groovehq.com/) "Recomendada por Suma CRM para tickets de soporte y mejorar la experiencia de cliente. Dispone de un plan especial para startups con menos de 10 empleados." Delgado. (2020b)

Intercom: "Un 'business Messenger' que Suma CRM utiliza para el chat en la web. Es una app con la que puedes chatear con los clientes y los visitantes a tu web mostrando un cuadro de diálogo en la parte inferior derecha de la pantalla." Delgado. (2020c)

Hotjar: "La utilizan de forma esporádica en Grooparty como herramienta online para obtener información de las interacciones de los visitantes en tus páginas web y conocer su comportamiento y los motivos de la no conversión dado que recoge también los comentarios de los usuarios a través de herramientas como mapas de calor, grabaciones de sesiones y encuestas." Delgado. (2020d)

Zendesk: "Software de servicio de atención al cliente. "Nos sirve para atender todas las preguntas que nos formulan los clientes en forma de chat a través de la web. La solución está muy orientada a startups" Delgado. (2020e)

Base de datos

Airtable**: "**Servicio de colaboración en la nube recomendado por ENSO Spaces. Aplicación multiplataforma tipo base de datos que ayuda a organizar cualquier cosa de una manera sencilla y eficiente." Delgado. (2020f)

#### Contabilidad

Anfix**: "**Esta solución nacional es la que utilizan en Blarlo como software de facturación y contabilidad en la nube." Delgado. (2020g)

Billin**: "**Programa de facturación online que se adapta a las necesidades de cada negocio. Creada en Madrid, es una herramienta gratuita con múltiples numerosas funcionalidades para su utilización por parte de Pymes y autónomos." Delgado. (2020h)

[Debitoor:](https://debitoor.es/) "App para la facturación orientada a pequeñas empresas y autónomos." Delgado. (2020i)

Quaderno**:** "Creada por el emprendedor canario Carlos Hernández la utilizan en Metricool para temas de contabilidad y fiscalidad. Con servicio en la nube, la plataforma es de pago pero en deferencia a las startups estipula un precio espacial para ellas de 49 euros al mes y hasta 250 transacciones." Delgado. (2020j)

#### Comunicación entre equipos

[Gmail:](https://www.gmail.com/mail/help/intl/es/about.html?iframe) "Aquí no hay distinciones porque el servicio de correo electrónico gratuito de Google lo utilizan prácticamente todos los consultados además de ser necesario tener abierta cuenta en él para acceder a todos los servicios de Gsuite." Delgado. (2020k)

Google Hangouts: **"**Aplicación de mensajería multiforma de Google. La app es gratuita para reuniones online y comunicarse con el equipo a través de video llamadas sin tener interferencias sin límite de tiempo y hasta un máximo de 25 personas (solo negocios y centros docentes), o entablar conversaciones en las que pueden participar hasta 150 personas." Delgado. (2020l)

Google Meet**: "**Esta no se incluye en el paquete de Gsuite, pero en Metricool la utilizan para organizar reuniones del equipo en remoto, tanto a través del ordenador como de los dispositivos móviles." Delgado. (2020m)

Slack: **"**Es otra de las preferidas por todos los emprendedores consultados. Se trata de una plataforma de comunicación corporativa para empresas que trabajan de forma colaborativa. Gracias a su API, permite integrar diferentes servicios en una sola aplicación de mensajería. A través del chat, los trabajadores de la empresa pueden conversar entre ellos, convocar reuniones y compartir documentos de todo tipo. Permite también la integración con herramientas y servicios que ya utilizas, como Google Drive, Salesforce, Dropbox, Asana, Twitter, Zendesk y más." Delgado. (2020n)

Whereby: "Es la herramienta que utilizan en Suma CRM para Videoconferencias. Muy adecuada para equipos medianos que permite organizar reuniones de video en el navegador sin descargas ni inicios de sesión para invitados. Tiene versión gratuita para uso personal y de pago para profesionales y equipos." Delgado. (2020o)

[Zoom](https://zoom.us/)**: "**Una sola aplicación para hablar, grabar vídeos, enviar vídeos por correo, enviar mensajes, compartir cualquier archivo y realizar reuniones y videoconferencias, tanto a través del ordenador como del móvil." Delgado. (2020p)

Evernote: "es una aplicación para tomar notas y sincronizarlas en todos tus dispositivos. Aunque sencilla en su planteamiento, las posibilidades son ilimitadas, y también lo son sus aplicaciones en el mundo empresarial. Desde anotar ideas de negocio o estrategia, hasta hacer listas de tareas pendientes o recordatorios." Aplimedia (2019)

Job Manager: "Seguimiento de tiempo y GPS. Se obtiene informes detallados y en tiempo real del tiempo y ubicación de los empleados." Bancolombia (2018) CRM

Pipedrive**: "**La usa el equipo de Frenetc. Es una plataforma CRM desarrollada en Estonia por vendedores para la gestión de ventas y la administración de relaciones con los clientes. Especialmente diseñada para pymes. Cuenta también con una API abierta que te permite integrar otras aplicaciones como Trello, Mailchimp o el entorno Google." Delgado. (2020q)

[Salesforce](https://www.salesforce.com/es/)**: "**Plataforma de gestión de las relaciones con los clientes (CRM) basada en la nube que proporciona a todos los departamentos de la organización, incluidos los de marketing, ventas, servicio al cliente y comercio electrónico, una visión unificada de sus clientes en una plataforma integrada." Delgado. (2020r)

SumaCRM**: "**Un software CRM especialmente orientado a las pymes y desarrollado por el equipo que capitanea Tomás Santoro y que ahora ha sido adquirido por la empresa belga Efficy. Obviamente, es la que utilizan en Suma CRM para la gestión de los clientes." Delgado. (2020s) Diseño y desarrollo

Balsamiq: "Herramienta para hacer prototipos, bocetos o wireframes. La utilizan en Suma CRM para hacer mockups. La app sirve para crear la estructura de una interface y te ayuda a crear software y sitios web fáciles de usar." Delgado. (2020t)

InVision**:** "Herramienta de prototipado para diseñadores de productos digitales que permite crear mockups interactivos para los diseños de forma rápida. Entre sus objetivos está potenciar las mejores experiencias de usuario. La utilizan en Grooparty para tener conectados y gestionar los trabajos de diseño." Delgado. (2020u)

[Jira](https://www.atlassian.com/es/software/jira/mobile-app)**.** "Es una herramienta de desarrollo de software líder de los equipos ágiles, aunque su fuerte es, según algunos expertos, el seguimiento de errores e incidencias y la gestión operativa de proyectos." Delgado. (2020v)

Zeplin**. "**Conocida como el ágora para diseñadores y desarrolladores, se trata de una herramienta colaborativa para estos profesionales que utilizan en Grooparty para importar diseños desde Sketch, plataforma de diseño digital." Delgado. (2020w)

Gestión de tareas y equipos

[Asana](https://asana.com/es)**: "**Es una aplicación para web y dispositivos móviles que startups como Espaciodeco o Metricool utilizan como herramienta de gestión de tareas y proyectos. Permite a los equipos compartir, planificar, organizar, y seguir el progreso de las tareas en las que cada miembro está trabajando. Dispone desde un paquete básico gratuito para usuarios individuales y equipos que empiezan a gestionar un proyecto." Delgado. (2020x)

[Google Drive](https://www.google.es/drive/apps.html)**: "**Servicio de alojamiento de archivos, gratuito para los primeros 15 GB, que usan en ENSO Spaces y Metricool para organizar y analizar toda la documentación de la empresa en la nube desde cualquier dispositivo y trabajar de forma colaborativa. Imprescindible para acceder a la app, tener una cuenta en Gmail." Delgado. (2020y)

Trello**:** "Otra de las apps más populares es este software de administración de tareas y organización de proyectos con interfaz web y versión para iOS y Android. "Es una herramienta muy sencilla que te permite hacer planificaciones en modo canvas. Es muy sencillo y muy potente y, aunque tiene un plan de pago, el 90% de la aplicación es gratuita, sin límites de uso ni usuarios." Delgado. (2020z)

Screenflow: "Software producido por Telestream para dispositivos Apple que te permite grabar la pantalla de tu equipo e incluso a ti mismo en lo que se conoce como screencasting." Delgado. (2020aa)

Posicionamiento SEO

SEMrush**:** "Es el software que utilizan en Grooparty para posicionamiento SEO. Ayuda a localizar las palabras clave más relevantes de tu sector y a posicionarte mejor en los buscadores." Delgado. (2020ab)

# Publicar eventos

Eventbrite: "La utilizan en ENSO Space para estas informados de todas las convocatorias relacionadas con el emprendimiento -sirve para cualquier temática- y para publicar los eventos que ellos mismos organizan." Delgado. (2020ac)

# **4. Especificación de requisitos de software (IEEE. 830)**

## <span id="page-22-1"></span><span id="page-22-0"></span>**4.1. Perspectiva del producto**

 Se pretende desarrollar e implementar una aplicación web en la que se realizará el control de inventarios, proveedores, empleados y facturación del salón de belleza Josepp, esto se almacenará en una base de datos que puede ser administrada a través de la herramienta Laragon. Es un software diseñado de manera independiente y no tiene relación con ninguno que se haya desarrollado anteriormente.

## <span id="page-22-2"></span>**4.2. Funcionalidad del producto**

Las funcionalidades de los módulos son las siguientes:

## <span id="page-22-3"></span>**4.2.1. Login**.

El usuario realiza el ingreso mediante su usuario y contraseña.

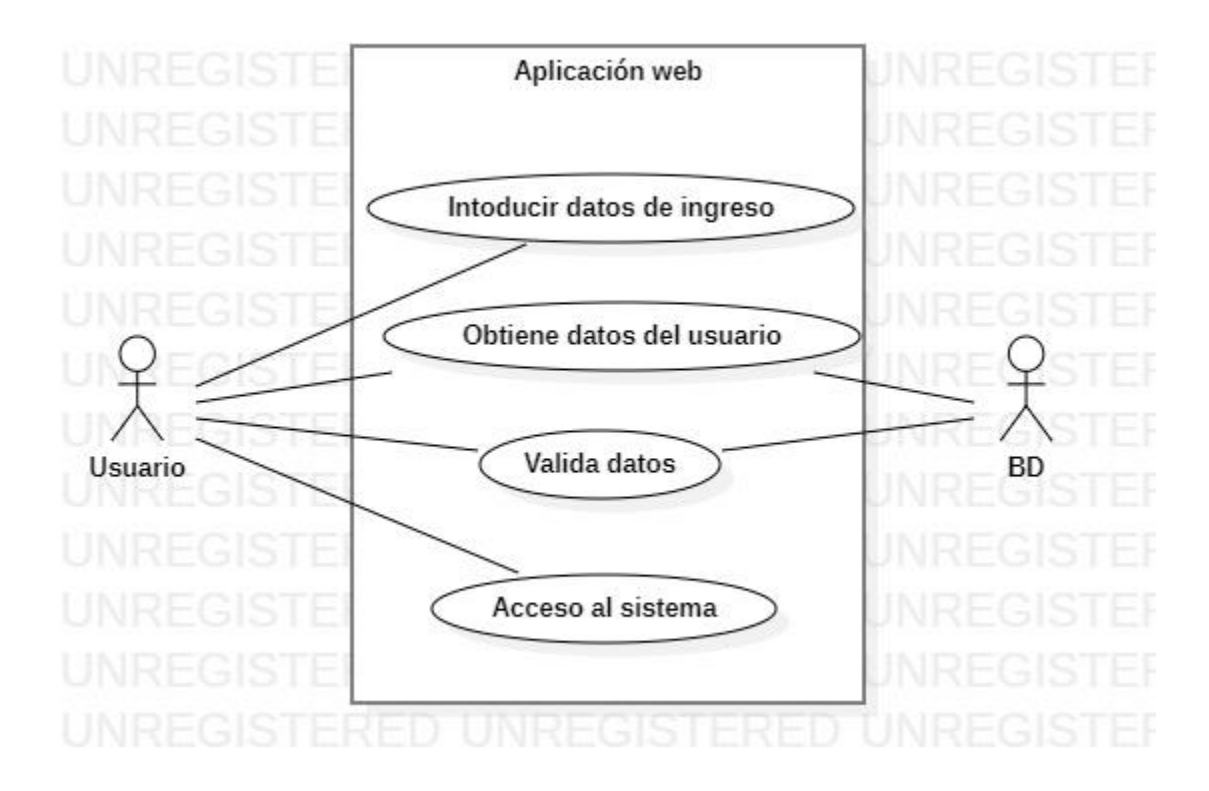

<span id="page-22-5"></span>**Figura 7.** Caso de uso módulo Login. Autoría propia.

#### <span id="page-22-4"></span>**4.2.2. Módulo de servicios**.

 Se registran, modifican y eliminan los servicios que presta el salón de belleza Josepp a sus clientes.

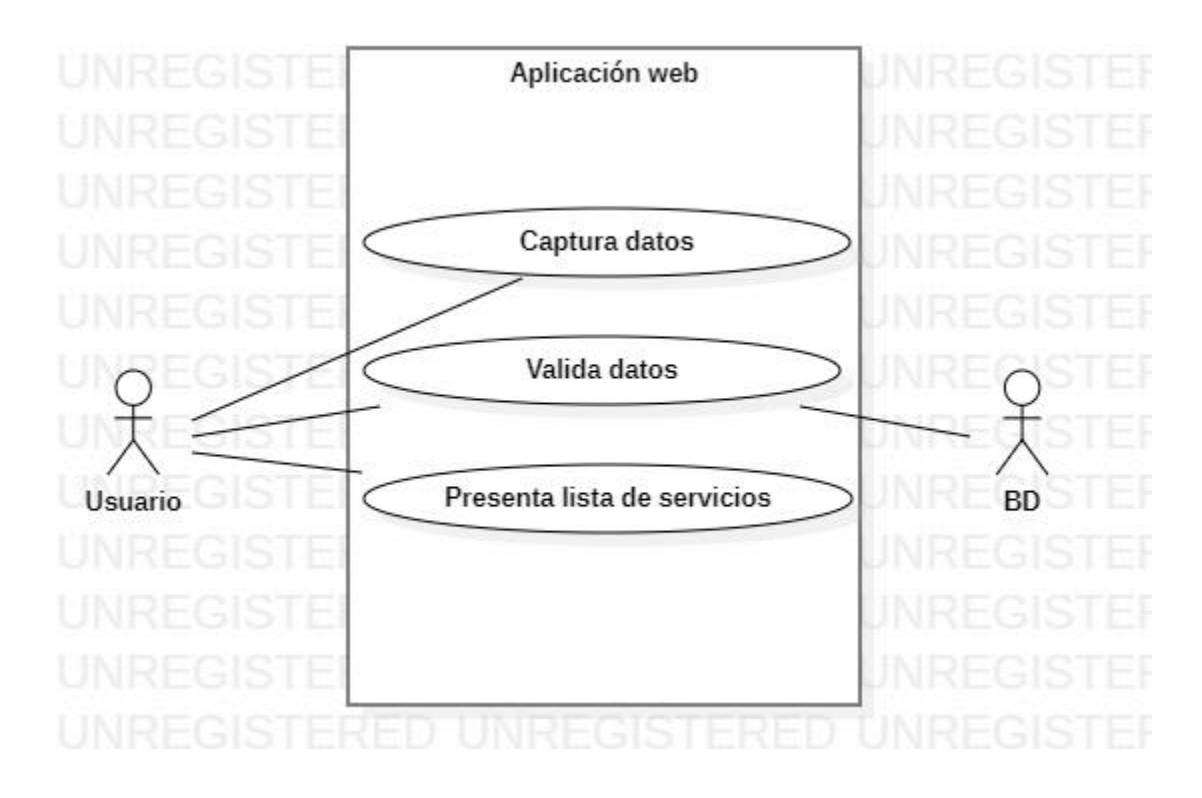

<span id="page-23-1"></span>**Figura 8.** Caso de uso módulo de servicios. Autoría propia.

# <span id="page-23-0"></span>**4.2.3. Módulo de clientes.**

 Se registran, modifican y eliminan los clientes que utilizan los servicios del salón de belleza Josepp.

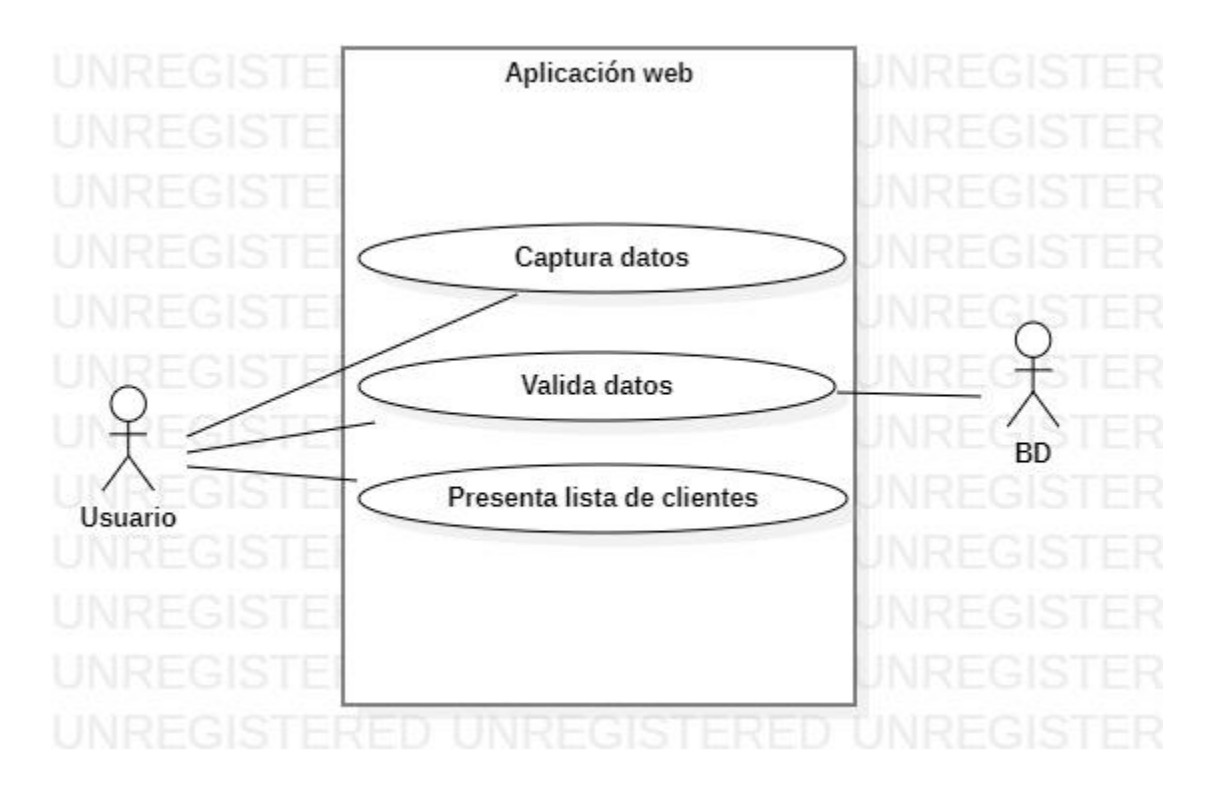

<span id="page-24-1"></span>**Figura 9.** Caso de uso módulo clientes. Autoría propia.

# <span id="page-24-0"></span>**4.2.4. Módulo de productos.**

 Se registran, modifican y eliminan los productos que se utilizan en los servicios que ofrece el salón de belleza Josepp.

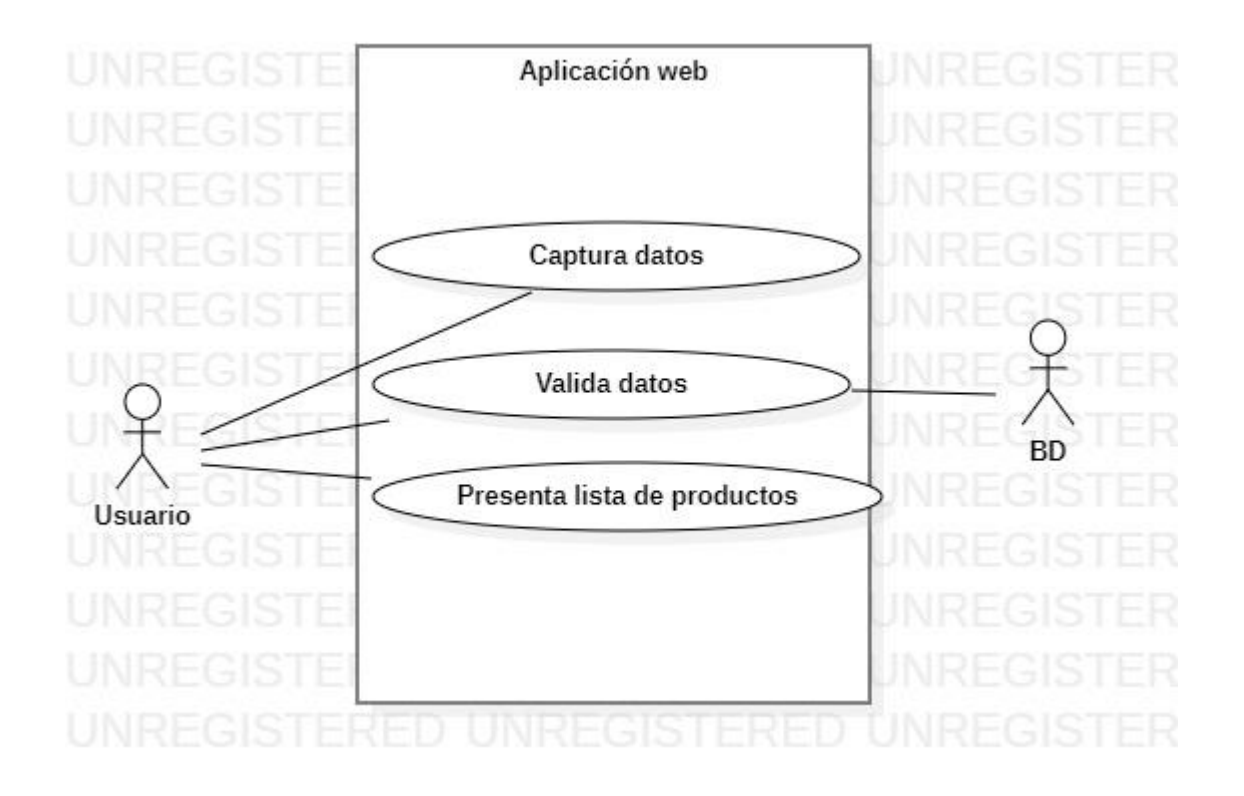

<span id="page-25-1"></span>**Figura 10.** Caso de uso productos. Autoría propia.

# <span id="page-25-0"></span>**4.2.5. Módulo de empleados.**

Se registran, modifican y eliminan los colaboradores que laboran el salón de belleza Josepp.

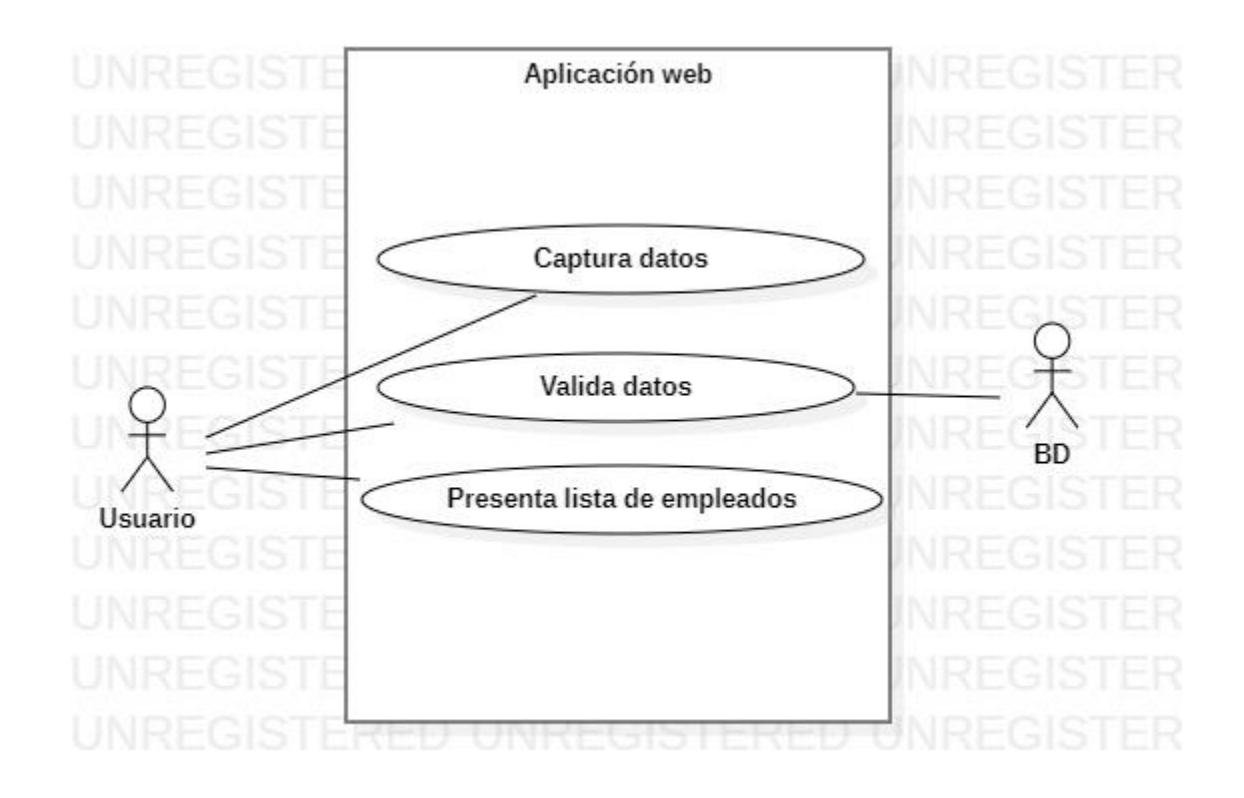

<span id="page-26-1"></span>**Figura 11.** Caso de uso módulo empleados. Autoría propia.

# <span id="page-26-0"></span>**4.2.6. Módulo de proveedores.**

 Se registran, modifican y eliminan los proveedores que venden sus productos al salón de belleza Josepp.

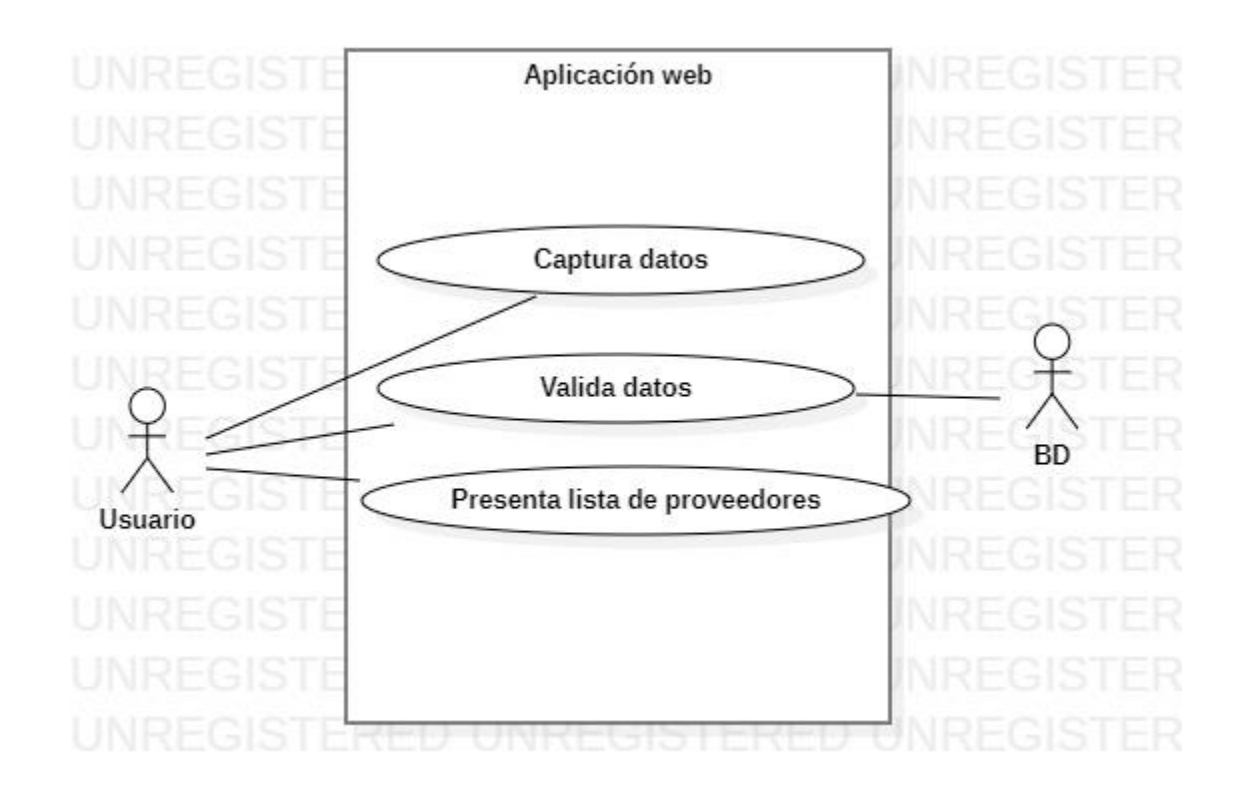

<span id="page-27-1"></span>**Figura 12.** Caso de uso módulo de proveedores. Autoría propia.

 **4.2.7. Módulo de pago de empleados.**

<span id="page-27-0"></span>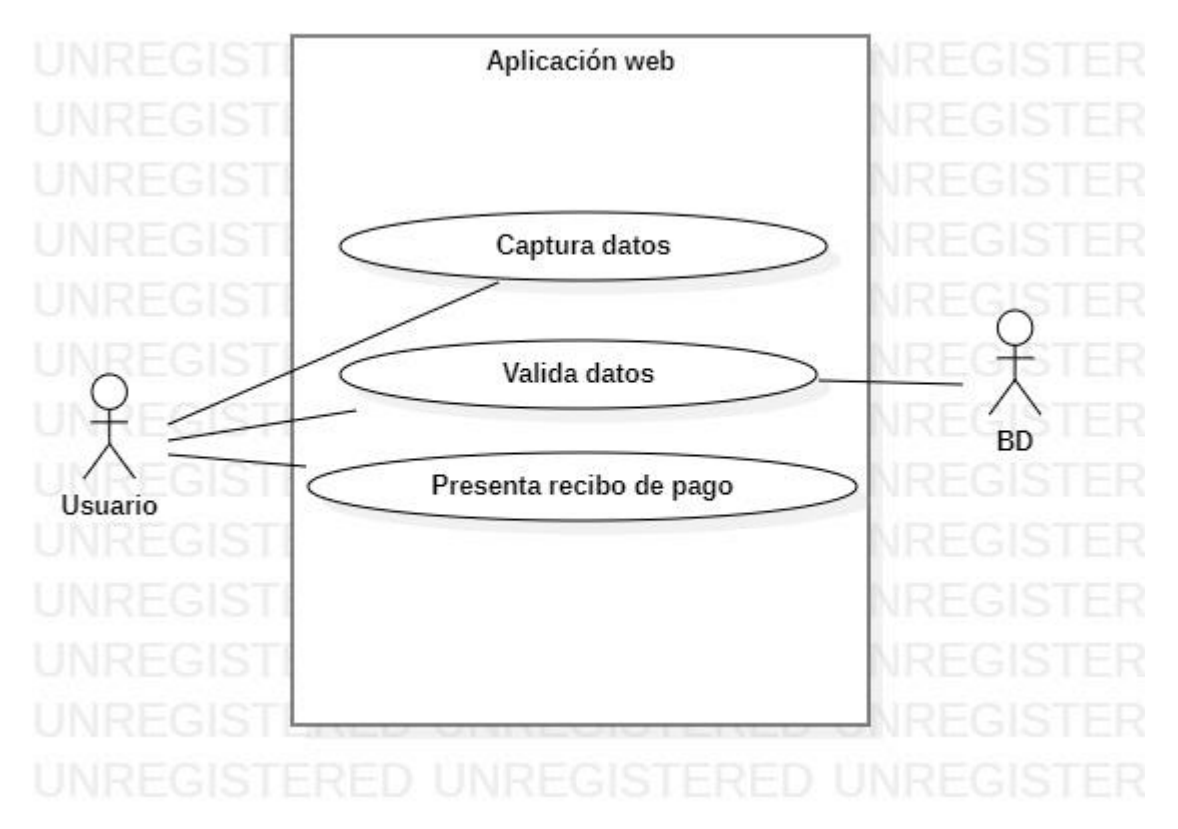

<span id="page-28-1"></span>**Figura 13.** Caso de uso módulo pago de empleados. Autoría propia.

# <span id="page-28-0"></span>**4.2.8. Módulo de caja.**

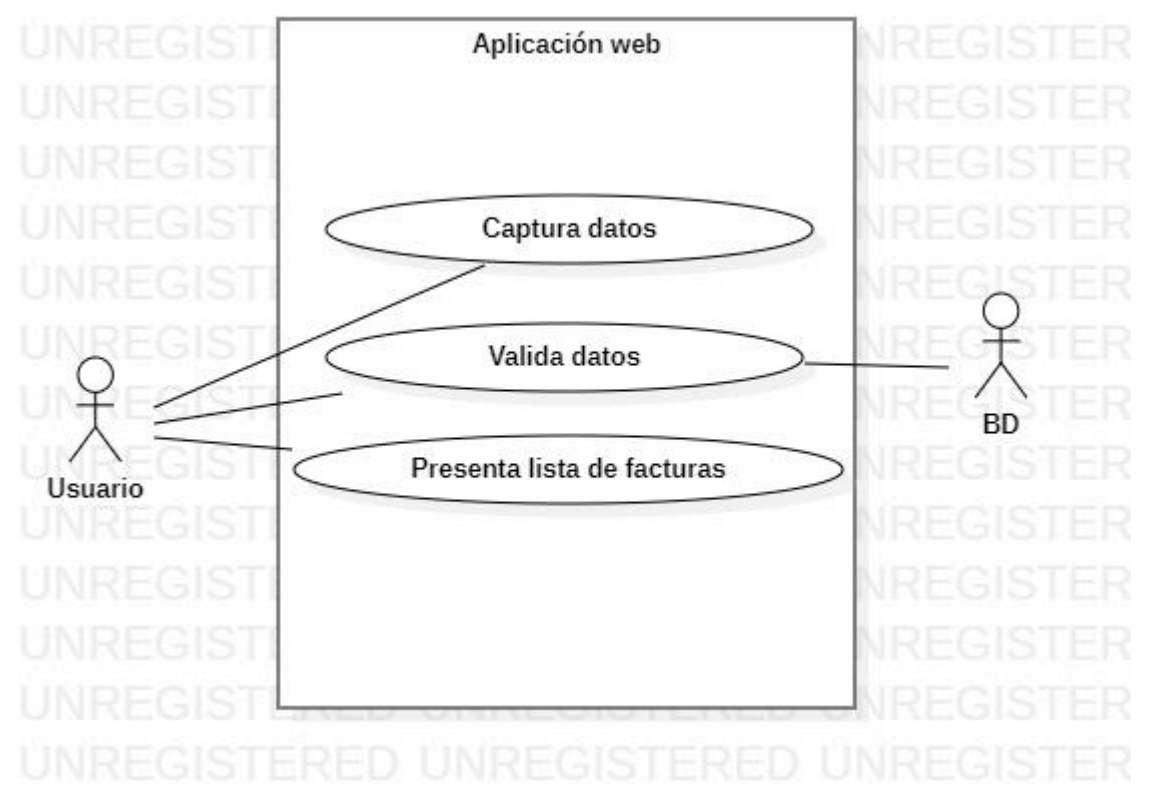

<span id="page-28-2"></span>**Figura 14.** Caso de uso módulo caja. Autoría propia.

## <span id="page-29-0"></span> **4.2.9. Módulo de mantenimiento.**

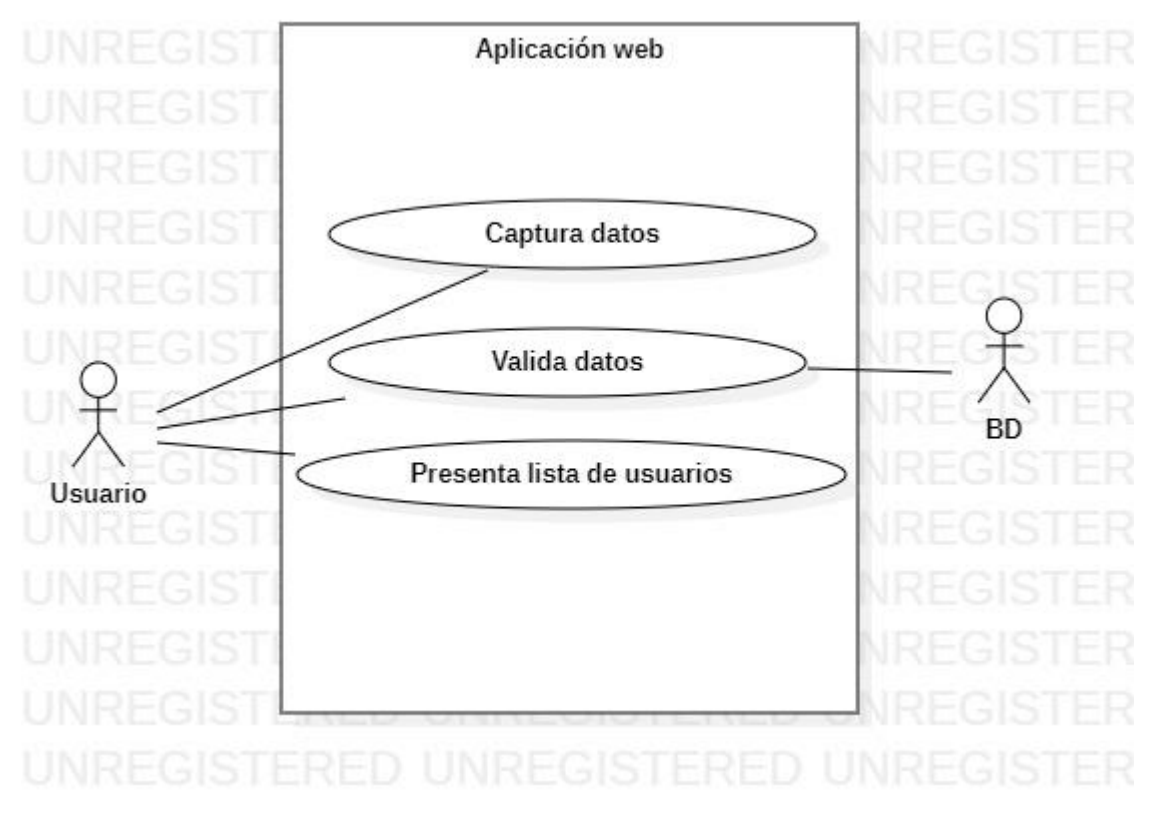

<span id="page-29-4"></span>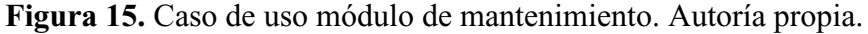

# <span id="page-29-1"></span>**4.3. Características de los usuarios**

Los tipos de usuarios son:

Administrador: Es el usuario encargado de gestionar la base de datos, crear y administrar los usuarios que utilizarán la aplicación.

Usuario estándar: Es el encargado de manipular los datos que se registran en la aplicación, así como de realizar el cobro de los servicios que presta el salón de belleza.

# <span id="page-29-2"></span>**4.4. Restricciones**

Es un software de escritorio que requiere conexión a internet.

No requiere un servidor de dominio para funcionar.

Lenguajes y tecnologías en uso: HTML, PHP y MySQL.

Es un aplicativo dirigido exclusivamente para el salón de belleza Josepp.

### <span id="page-29-3"></span>**4.5. Suposiciones y dependencias**

Requiere una conexión a internet estable para poder cargar los módulos de manera eficaz.

Los datos almacenados deben ser diligenciados de manera correcta para asegurar fiabilidad en los mismos.

El equipo de cómputo debe tener la capacidad de abrir un navegador y ejecutarlo sin bloqueos para así utilizar la aplicación sin inconvenientes.

## <span id="page-30-1"></span><span id="page-30-0"></span>**4.6. Requisitos específicos**

#### **4.6.1. Actores/roles.**

Actor: Superusuario

Roles:

Crea los usuarios administradores del aplicativo.

Gestiona las bases de datos.

Soluciona los incidentes que pueda presentar el software.

Realiza los requerimientos que necesite el salón de belleza en cuanto a actualizaciones del aplicativo.

Actor: Administrador

Roles:

Gestiona los usuarios que tienen interacción con la aplicación.

Reporta los incidentes.

Actor: Cajero

Roles:

Registrar los servicios que presta por el salón de belleza.

Registrar los clientes que utilizan los servicios del salón de belleza.

Registrar los productos adquiridos por el salón de belleza.

Registrar los empleados que laboran en el salón de belleza.

Registrar los proveedores que venden la mercancía al salón de belleza.

Generar el pago a los empleados del salón de belleza.

Registrar y cobrar los servicios prestados por el salón de belleza.

# <span id="page-30-2"></span>**4.6.2. Requisitos funcionales.**

# Tabla 1.

# *Requisito funcional 01*

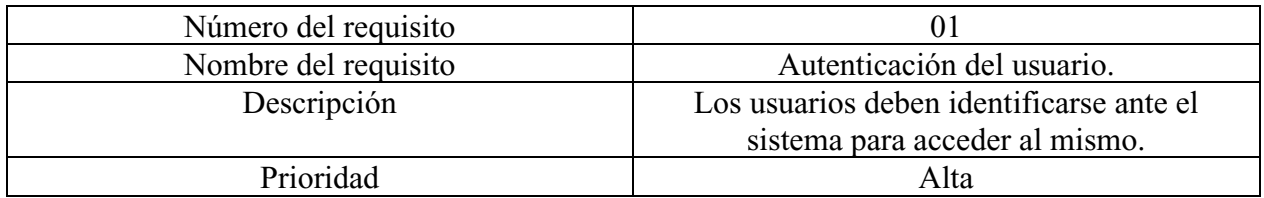

Nota: Autoría propia.

# Tabla 2.

# *Requisito funcional 02*

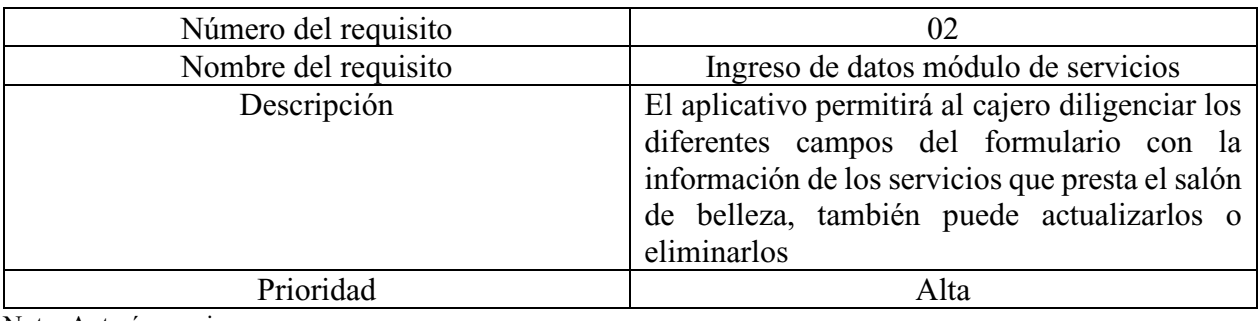

Nota: Autoría propia.

# Tabla 3.

*Requisito funcional 03*

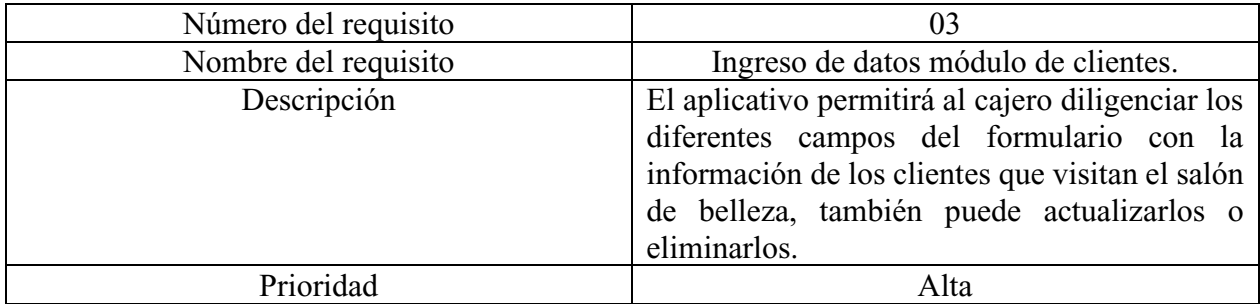

Nota: Autoría propia.

# Tabla 4.

# *Requisito funcional 04*

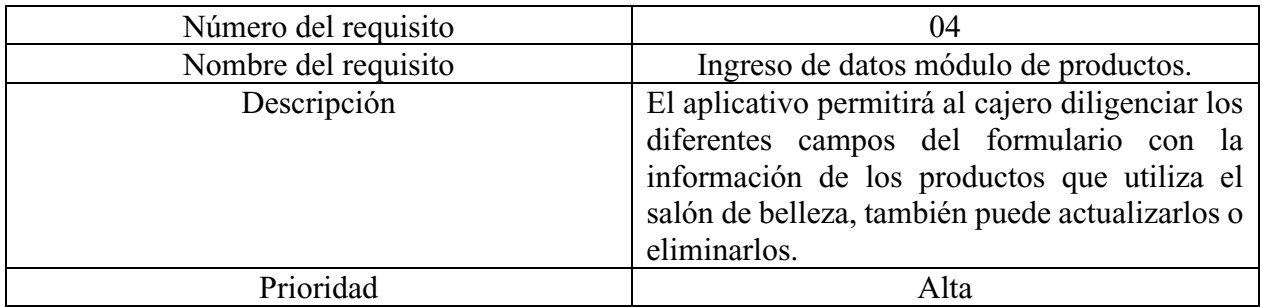

Nota: Autoría propia.

# Tabla 5.

# *Requisito funcional 05*

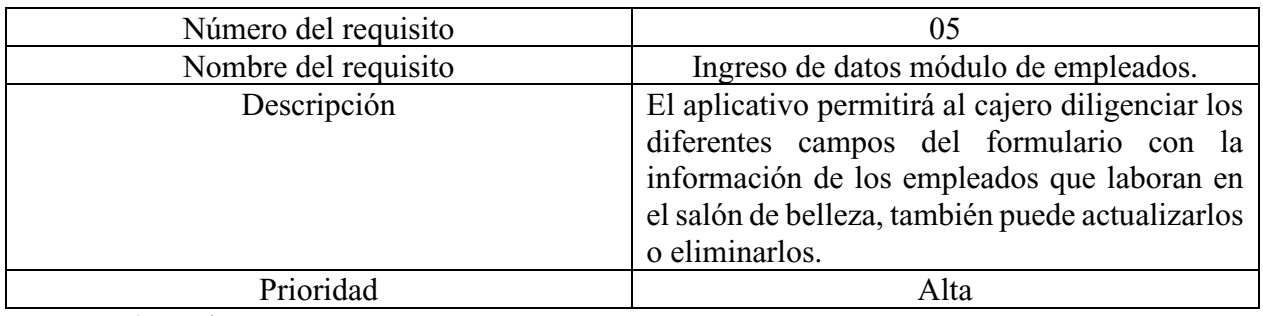

Nota: Autoría propia.

# Tabla 6.

*Requisito funcional 06*

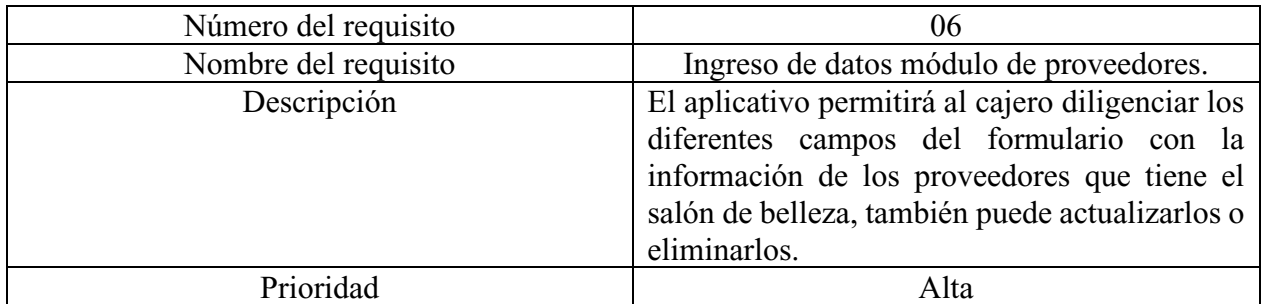

Nota: Autoría propia.

# Tabla 7.

*Requisito funcional 07*

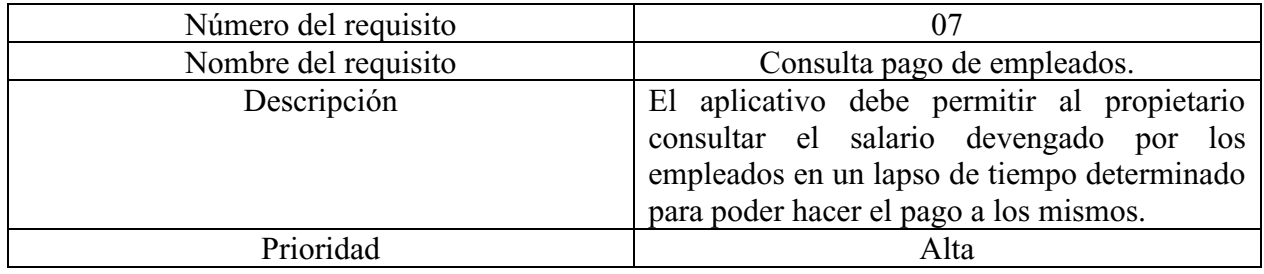

Nota: Autoría propia.

## Tabla 8.

*Requisito funcional 08*

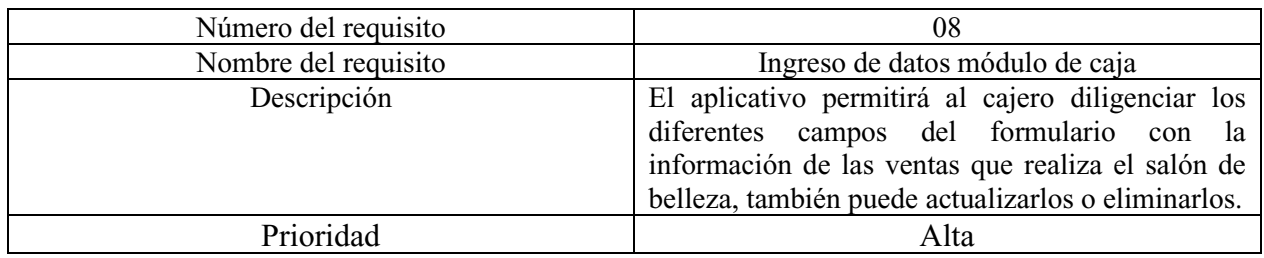

Nota: Autoría propia.

Tabla 9.

*Requisito funcional 09*

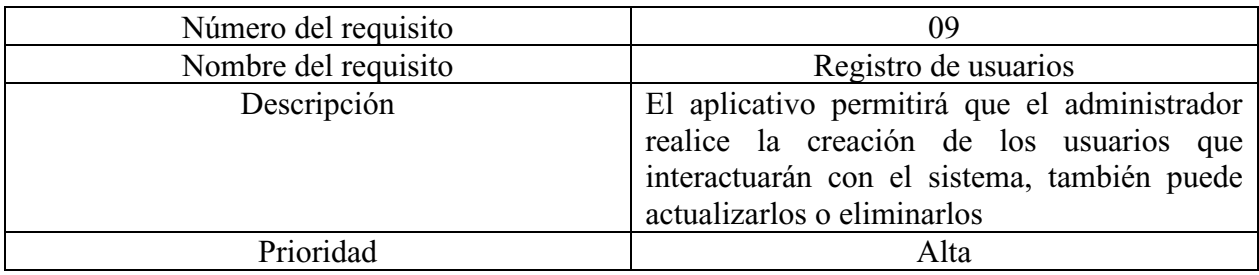

Nota: Autoría propia.

# <span id="page-33-0"></span>**4.6.3. Diagrama de casos de uso.**

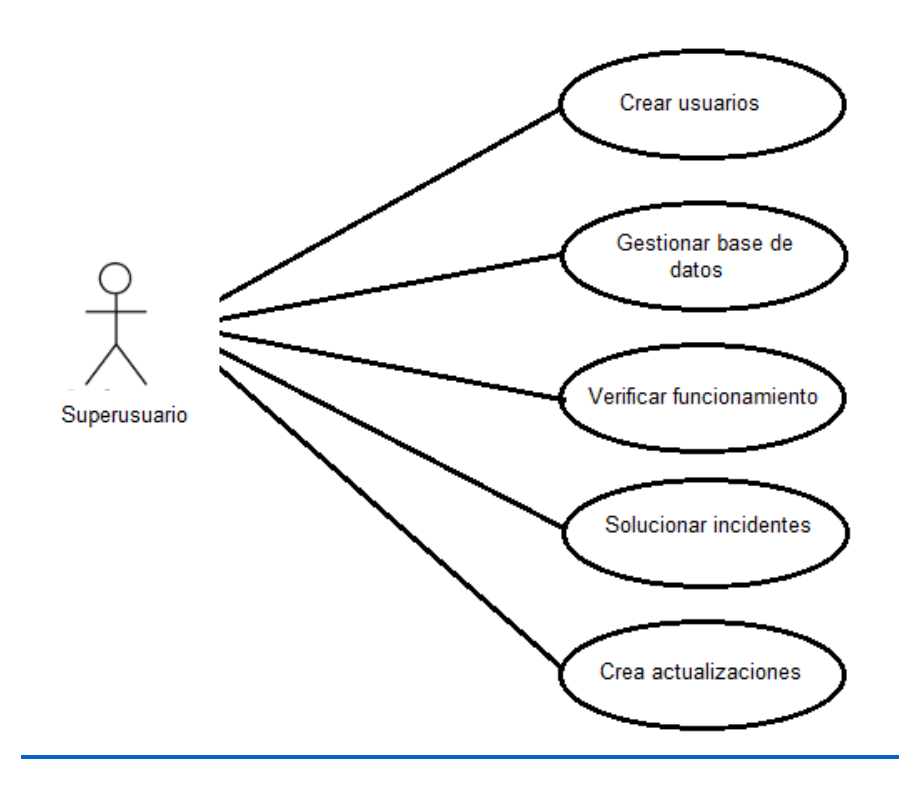

<span id="page-33-1"></span>**Figura 16.** Diagrama caso de uso Superusuario. Autoría propia.

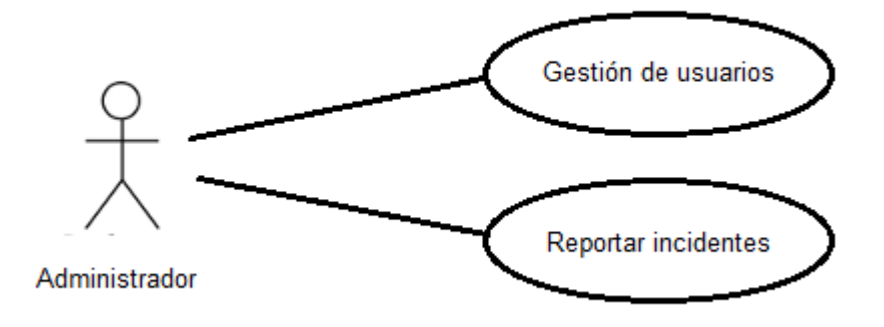

<span id="page-34-1"></span>**Figura 17.** Diagrama de caso de uso Administrador. Autoría propia.

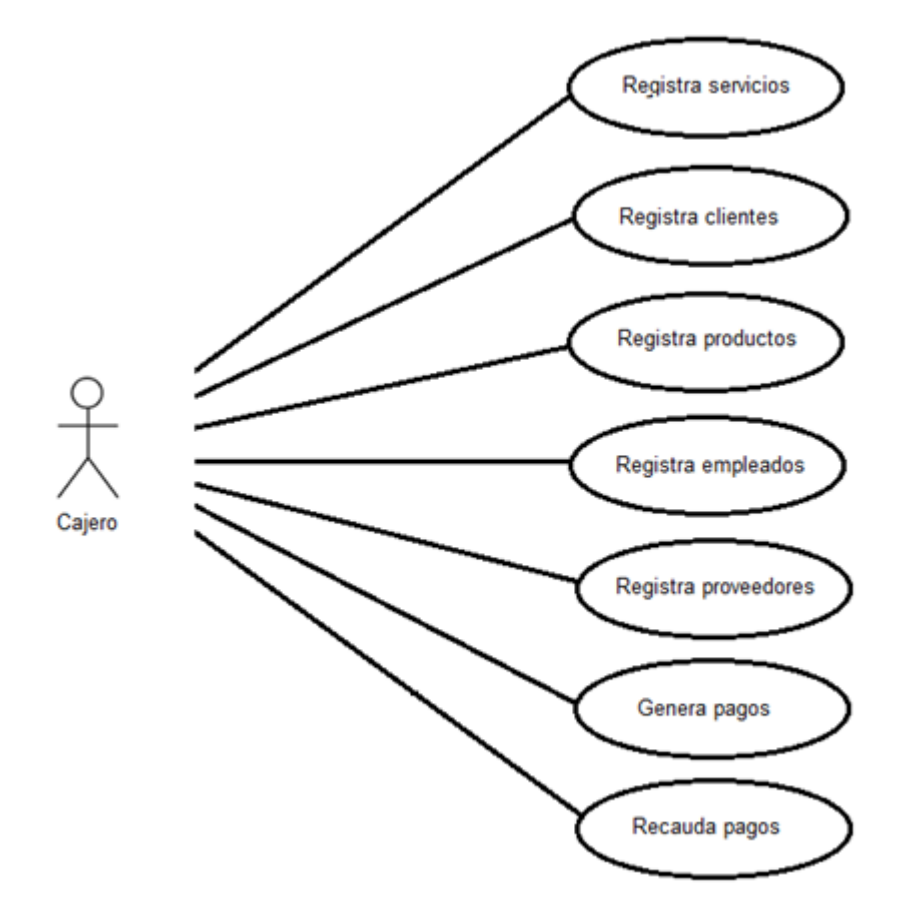

<span id="page-34-2"></span>**Figura 18.** Diagrama de caso de uso Cajero. Autoría propia.

# <span id="page-34-0"></span>**4.6.4. Especificaciones de los casos de uso.**

Tabla 10.

*Caso de uso Superusuario crear usuarios*

| <b>Nombre:</b> | <b>Crear usuarios</b>       |
|----------------|-----------------------------|
| Actor          | Superusuario, administrador |

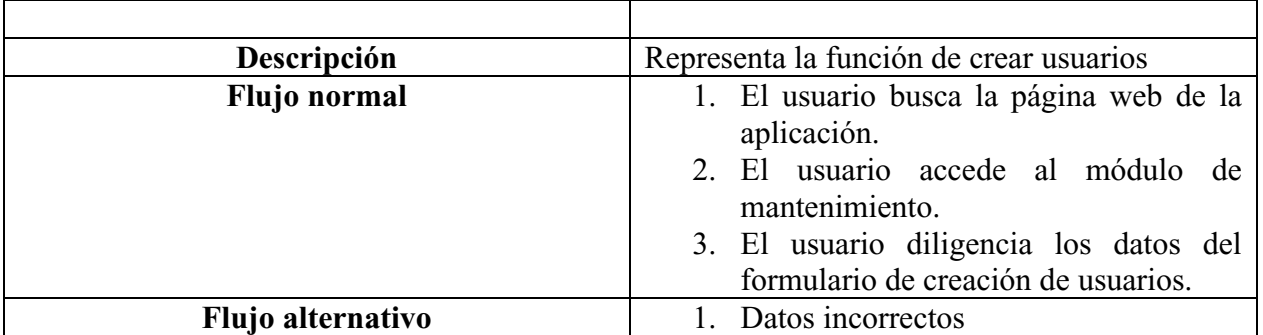

Nota. Autoría propia

Tabla 11.

*Caso de uso Superusuario gestión base de datos*

| <b>Nombre:</b>    | Gestión de base de datos                                                            |
|-------------------|-------------------------------------------------------------------------------------|
| Actor             | Superusuario                                                                        |
| Descripción       | Representa las funciones que se realizan<br>durante la gestión de la base de datos. |
| Flujo normal      | 1. Generación de reportes.<br>2. Fiabilidad de los datos.                           |
| Flujo alternativo | 1. Base de datos no está disponible.<br>2. Perdida de datos.                        |

Nota. Autoría propia

# Tabla 12.

*Caso de uso Superusuario solución de incidentes*

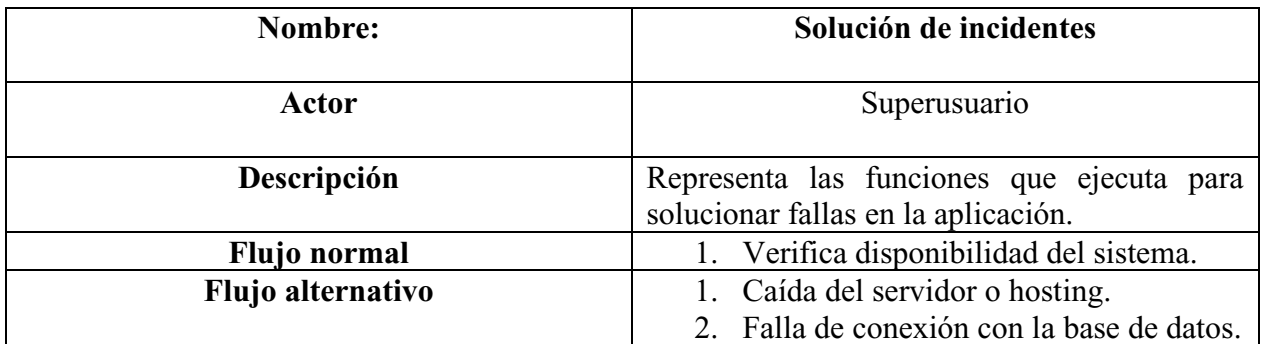

Nota. Autoría propia

Tabla 13.

*Caso de uso Superusuario solución de incidentes*

| Nombre: | Gestión de requerimientos |
|---------|---------------------------|
| Actor   | Superusuario              |

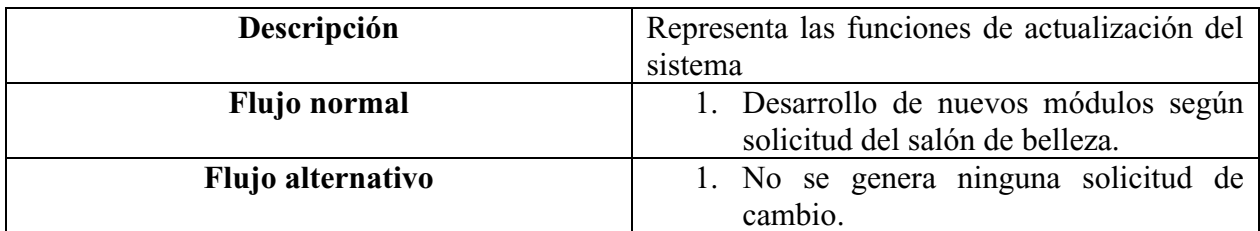

Nota. Autoría propia

Tabla 14.

*Caso de uso Administrador reporte de incidentes*

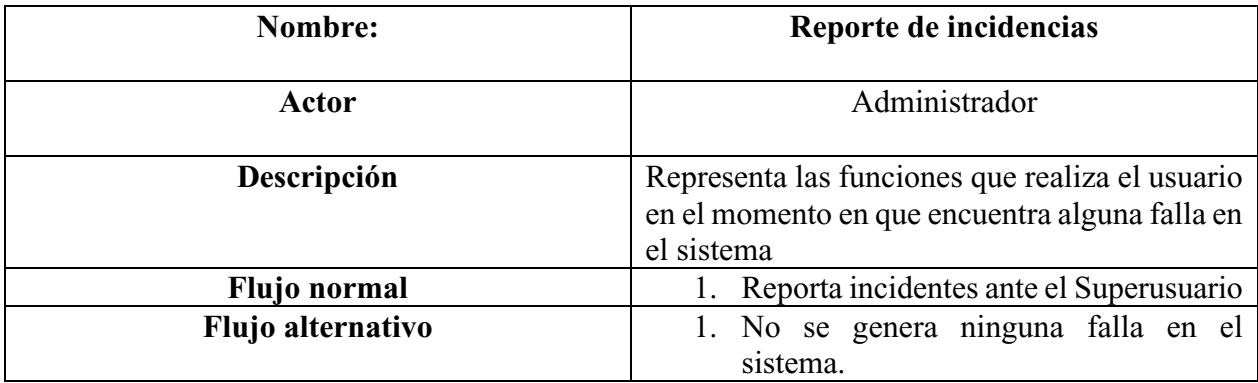

Nota. Autoría propia

Tabla 15.

*Caso de uso Cajero registro de servicios*

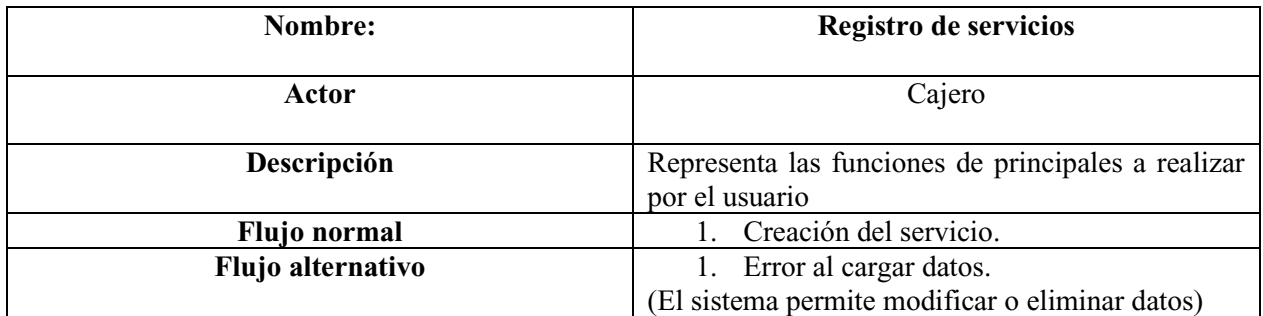

Nota. Autoría propia

Tabla 16.

*Caso de uso Cajero registro de clientes*

| Nombre:           | Registro de clientes                                                 |
|-------------------|----------------------------------------------------------------------|
| Actor             | Cajero                                                               |
| Descripción       | Representa las funciones de principales a realizar<br>por el usuario |
| Flujo normal      | 1. Creación del cliente.                                             |
| Flujo alternativo | 1. Error al cargar datos.                                            |
|                   | (El sistema permite modificar o eliminar datos)                      |

Nota. Autoría propia

# Tabla 17.

*Caso de uso Cajero registro de productos*

| Nombre:           | Registro de productos                                                        |
|-------------------|------------------------------------------------------------------------------|
| Actor             | Cajero                                                                       |
| Descripción       | Representa las funciones de principales a<br>realizar por el usuario         |
| Flujo normal      | 1. Creación del producto.                                                    |
| Flujo alternativo | 1. Error al cargar datos.<br>(El sistema permite modificar o eliminar datos) |

Nota. Autoría propia

# Tabla 18.

*Caso de uso Cajero registro de empleados*

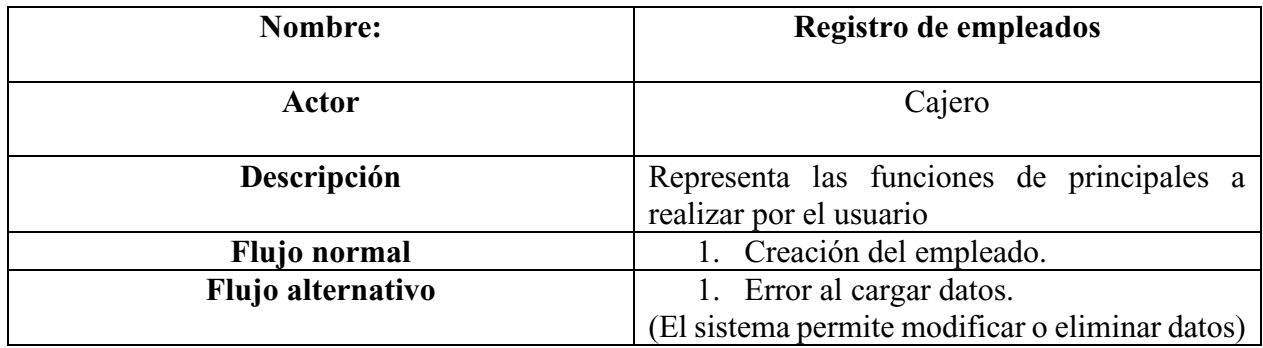

Nota. Autoría propia

# Tabla 19.

*Caso de uso Cajero registro de proveedores*

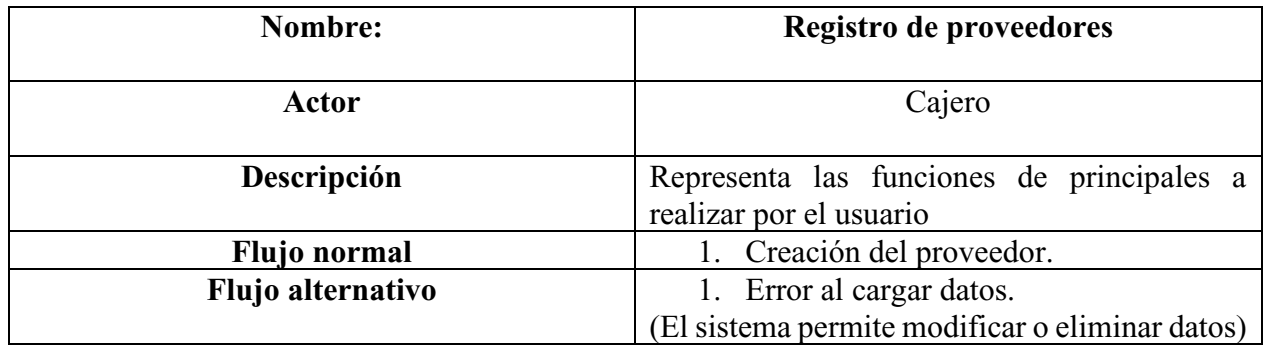

Nota. Autoría propia

# Tabla 20.

*Caso de uso Cajero pago de empleados*

| Nombre:           | Registro de servicios                                                           |
|-------------------|---------------------------------------------------------------------------------|
| Actor             | Cajero                                                                          |
| Descripción       | Representa las funciones de principales a<br>realizar por el usuario            |
| Flujo normal      | 1. Consulta servicios realizados por un<br>empleado durante un lapso de tiempo. |
| Flujo alternativo | 1. Empleado no realizó ningún servicio.<br>2. Rango de tiempo incorrecto        |

Nota. Autoría propia

#### Tabla 21.

*Caso de uso Cajero cobro de servicios*

| <b>Nombre:</b>    | Cobro de servicios                                                           |
|-------------------|------------------------------------------------------------------------------|
| Actor             | Cajero                                                                       |
| Descripción       | Representa las funciones de principales a<br>realizar por el usuario         |
| Flujo normal      | 1. Diligencias los campos del formulario<br>del módulo de caja               |
| Flujo alternativo | 1. Error al cargar datos.<br>(El sistema permite modificar o eliminar datos) |

Nota. Autoría propia

#### <span id="page-38-0"></span>**4.7. Requisitos de rendimiento**

De acuerdo al desarrollo de la aplicación web se tuvieron en cuenta los siguientes factores:

Contar con conexión a internet ya que el software se aloja en un servidor de hosting.

El rendimiento de la aplicación web depende directamente de la conexión a internet que posee el salón de belleza.

Garantizar el diseño de las consultas de la base de datos para que estas sean más eficaces y no generen ningún tráfico de red adicional que afecte la aplicación.

El uso de un buen equipo de cómputo que tenga buenas especificaciones tanto en memoria RAM, procesador y disco duro, ayudará a que el sistema se ejecute de manera más eficiente.

### <span id="page-39-0"></span>**4.8. Restricciones de diseño**

 No se presentó ninguna restricción de diseño debido a que el sistema cuenta con una interfaz amigable con el usuario y que se adapta a cualquier tipo de navegador web.

# <span id="page-39-1"></span>**4.9. Atributos de software del sistema**

 De acuerdo a los requisitos de eficiencia y usabilidad, se encontró que el atributo más importante es que cualquier usuario del SALÓN DE BELLEZA JOSSEPH puede usar el aplicativo sin la necesidad de haber recibido alguna capacitación anterior debido al diseño e interfaz amigable con la que se desarrolló la aplicación web.

## **5. Diseño del software**

## <span id="page-40-1"></span><span id="page-40-0"></span>**5.1. Diseño de la arquitectura de software**

En el desarrollo de esta aplicación web se utilizó el modelo vista controlador (MVC) ya que así será más fácil su futuro mantenimiento e implementación de nuevos módulos.

## <span id="page-40-2"></span>**5.2. Diseño detallado del software**

# <span id="page-40-3"></span> **5.2.1. Diagrama de clases.**

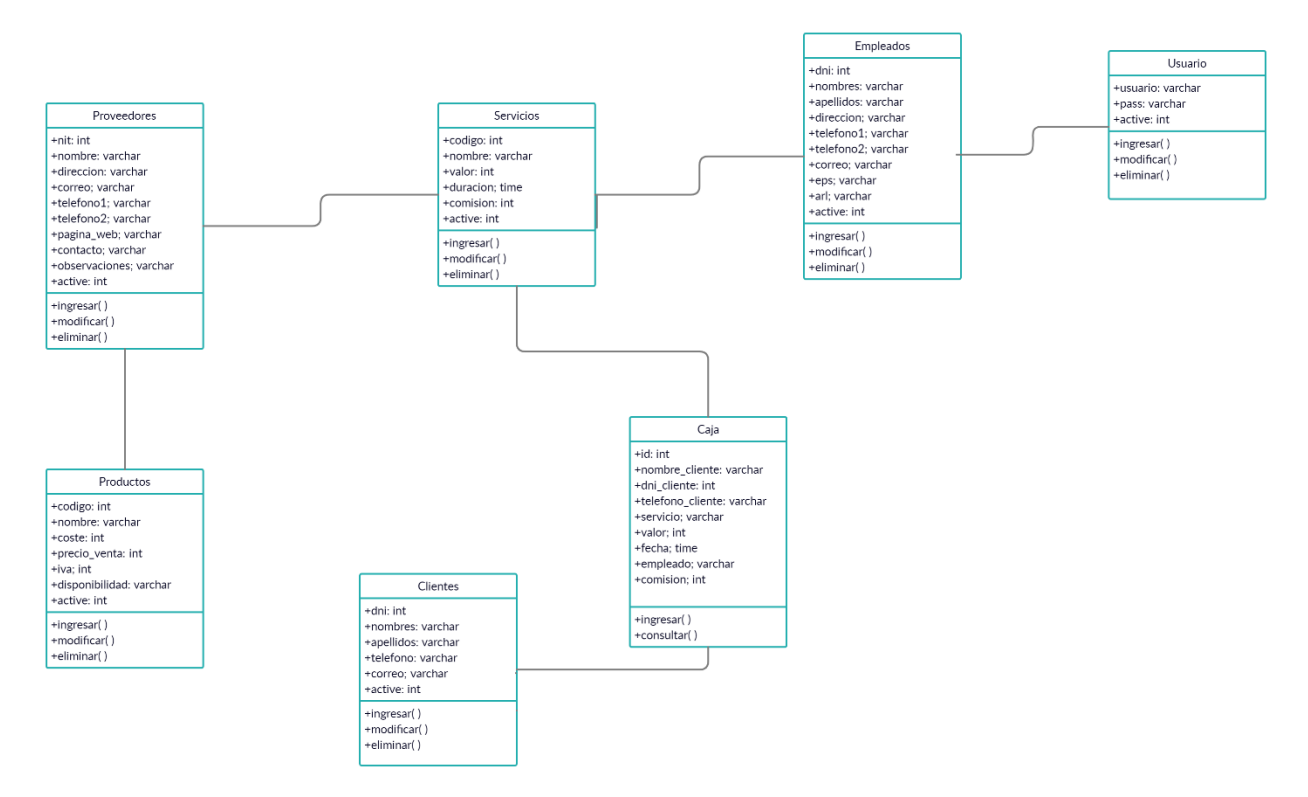

<span id="page-40-4"></span>**Figura 19.** Diagrama de clases. Autoría propia.

# **5.2.2. Diagrama de paquetes.**

<span id="page-41-0"></span>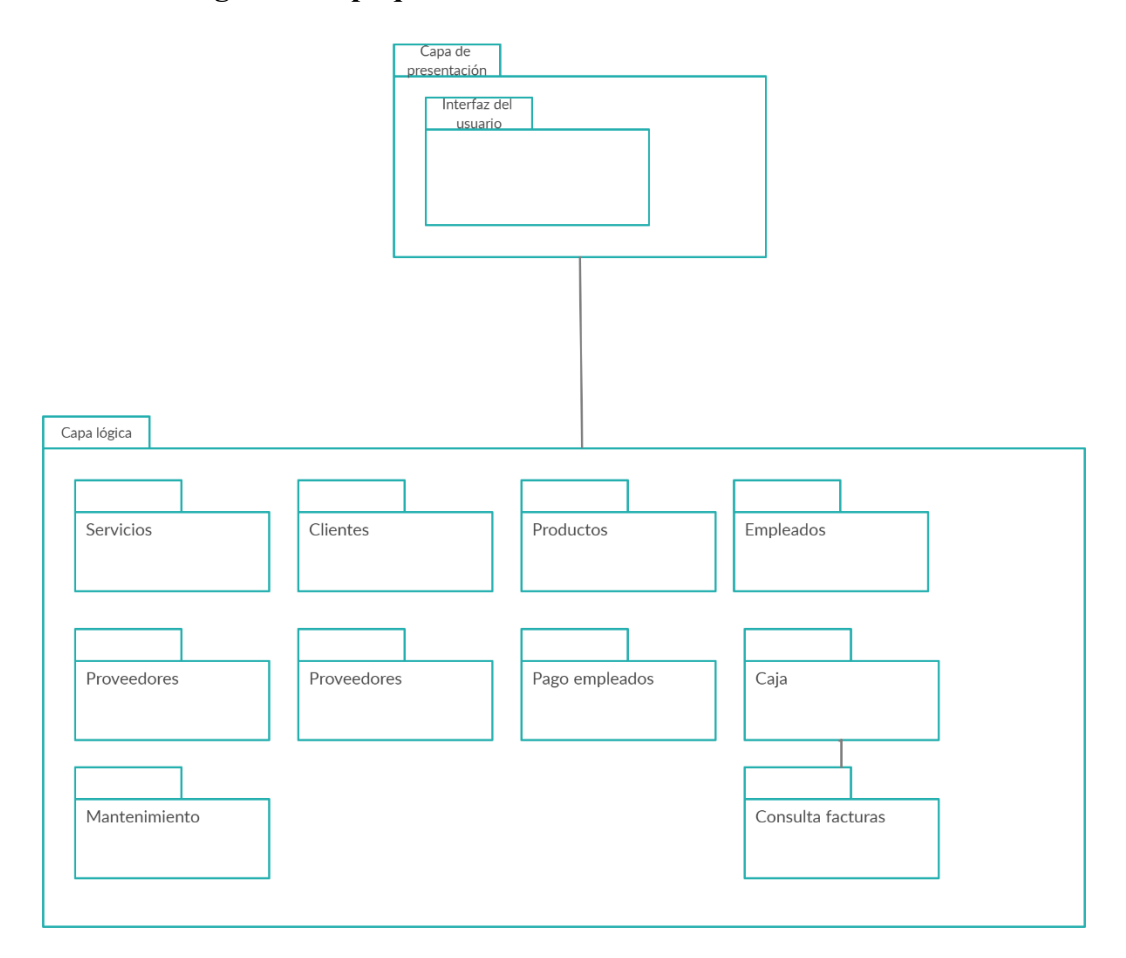

<span id="page-41-1"></span>**Figura 20.** Diagrama de paquetes. Autoría propia.

# <span id="page-42-0"></span> **5.2.3. Diagrama de despliegue.**

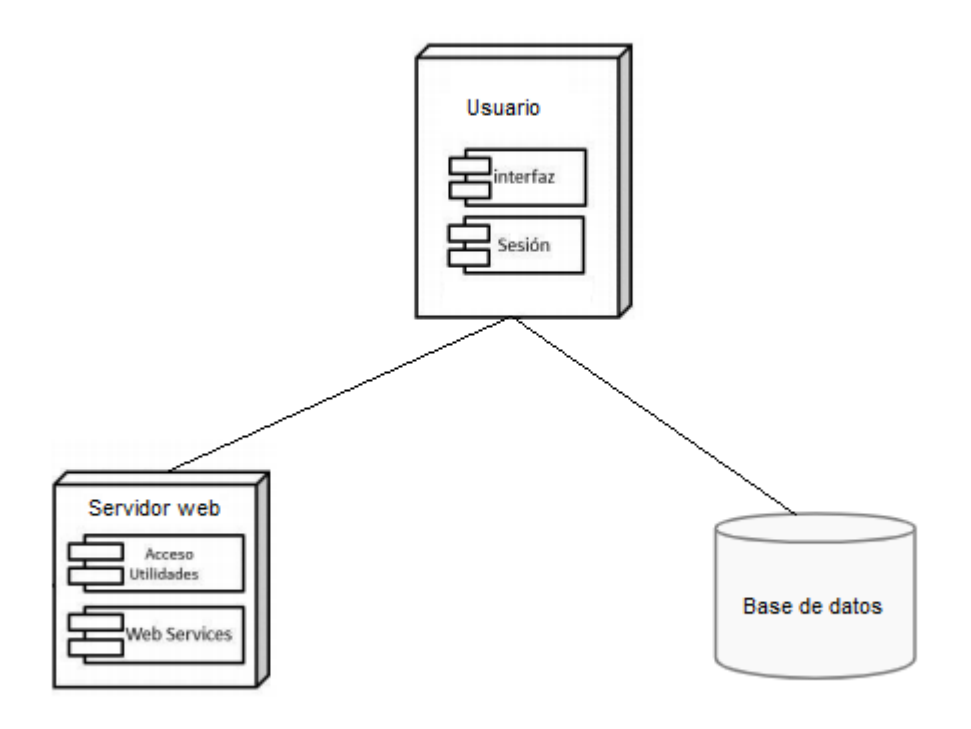

<span id="page-42-3"></span>**Figura 21.** Diagrama de despliegue. Autoría propia.

# <span id="page-42-1"></span>**5.3. Diseño de la interfaz**

# <span id="page-42-2"></span> **5.3.1. Interfaz gráfica del usuario.**

Visualización pantalla de inicio.

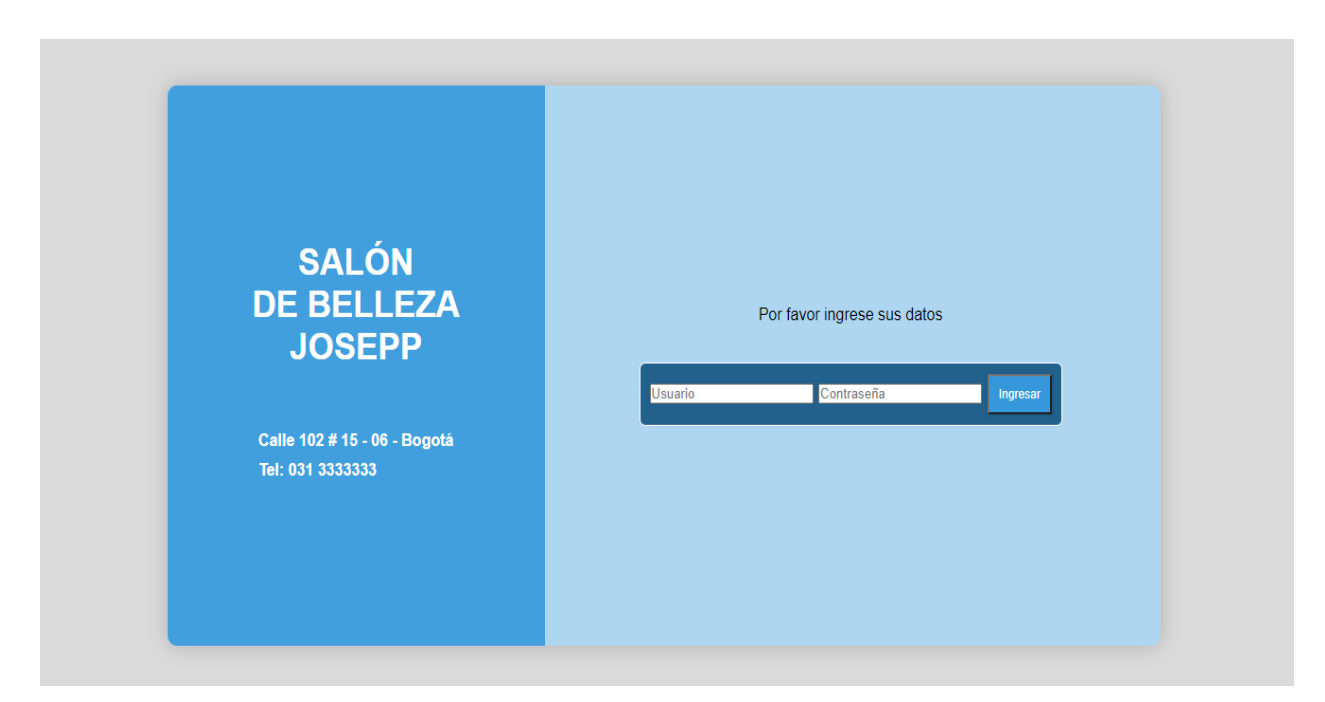

<span id="page-43-0"></span>**Figura 22.** Pantalla de inicio. Autoría propia.

Visualización módulo de servicios.

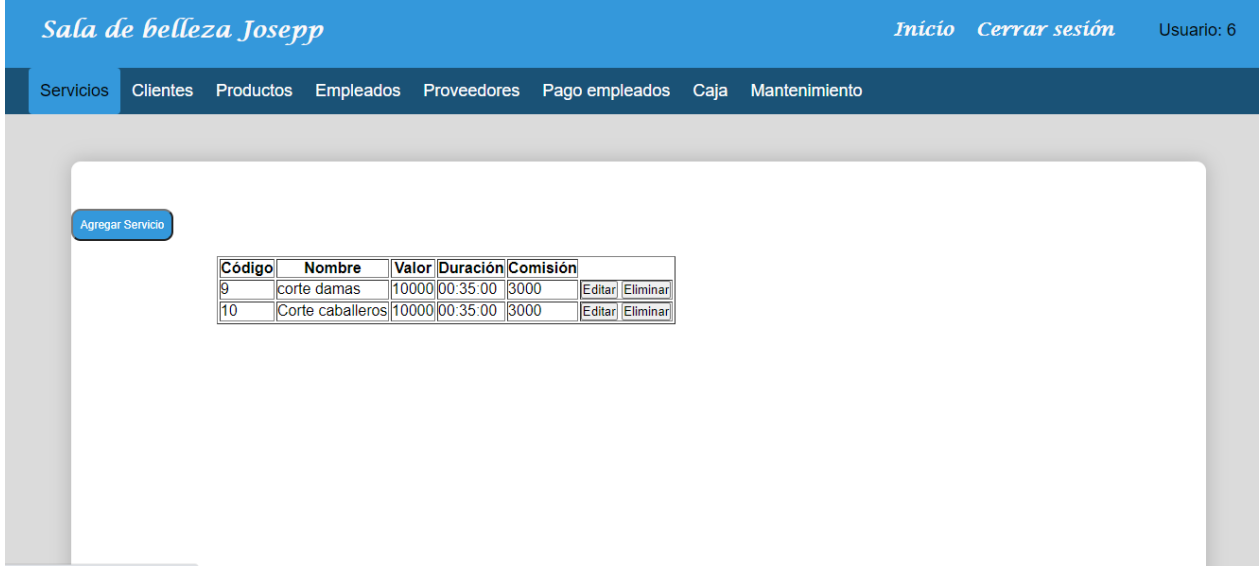

<span id="page-43-1"></span>**Figura 23.** Módulo de servicios. Autoría propia.

Visualización módulo de clientes.

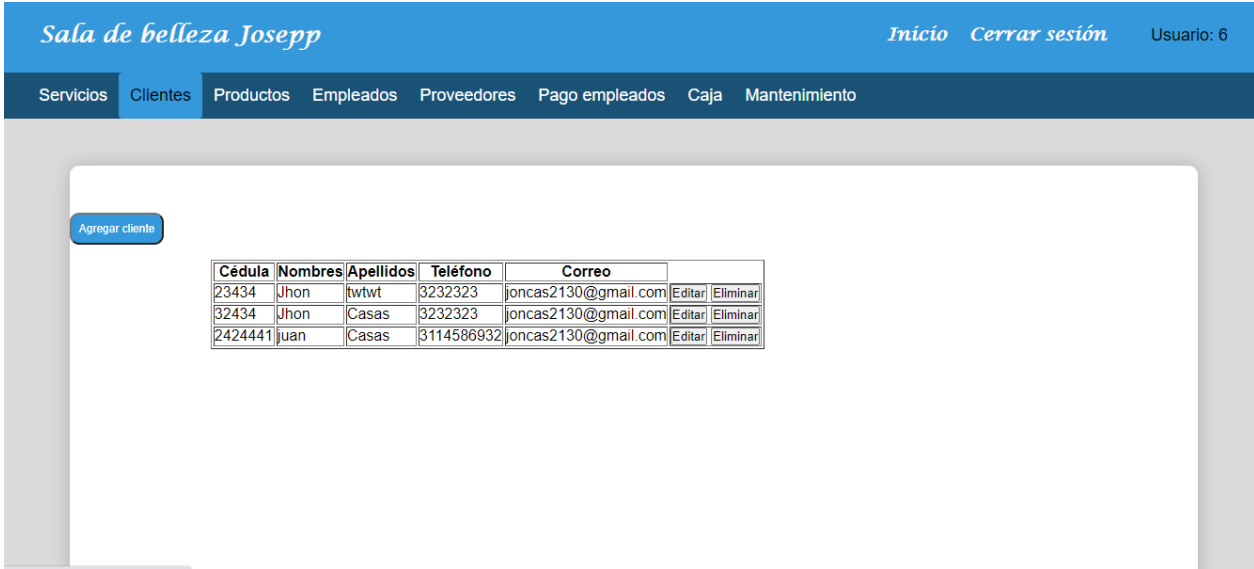

<span id="page-44-0"></span>**Figura 24.** Módulo de clientes. Autoría propia.

Visualización módulo de Productos.

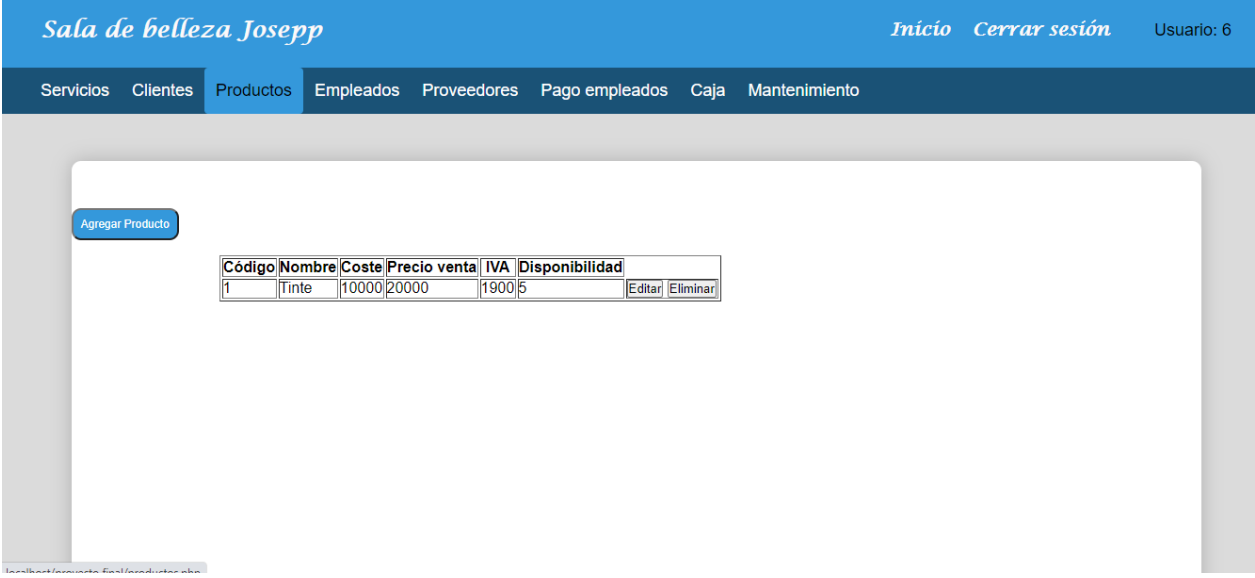

<span id="page-44-1"></span>**Figura 25.** Módulo de productos. Autoría Propia.

Visualización módulo de empleados.

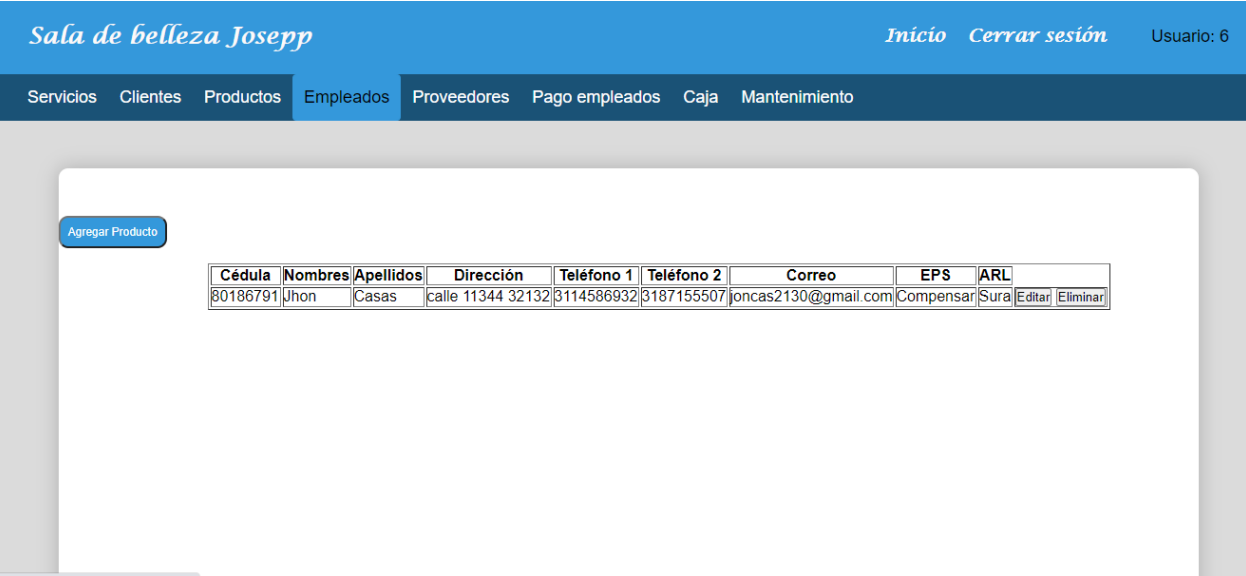

<span id="page-45-0"></span>**Figura 26.** Módulo de empleados. Autoría propia.

Visualización módulo de proveedores.

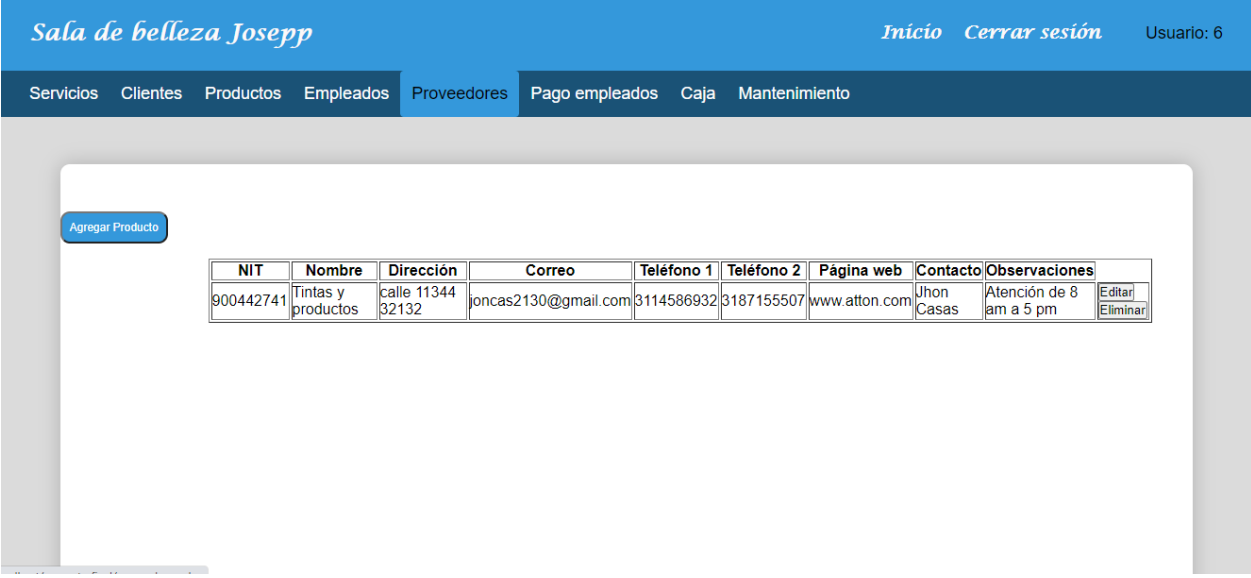

<span id="page-45-1"></span>**Figura 27.** Módulo de proveedores. Autoría propia.

Visualización módulo de Pago de empleados.

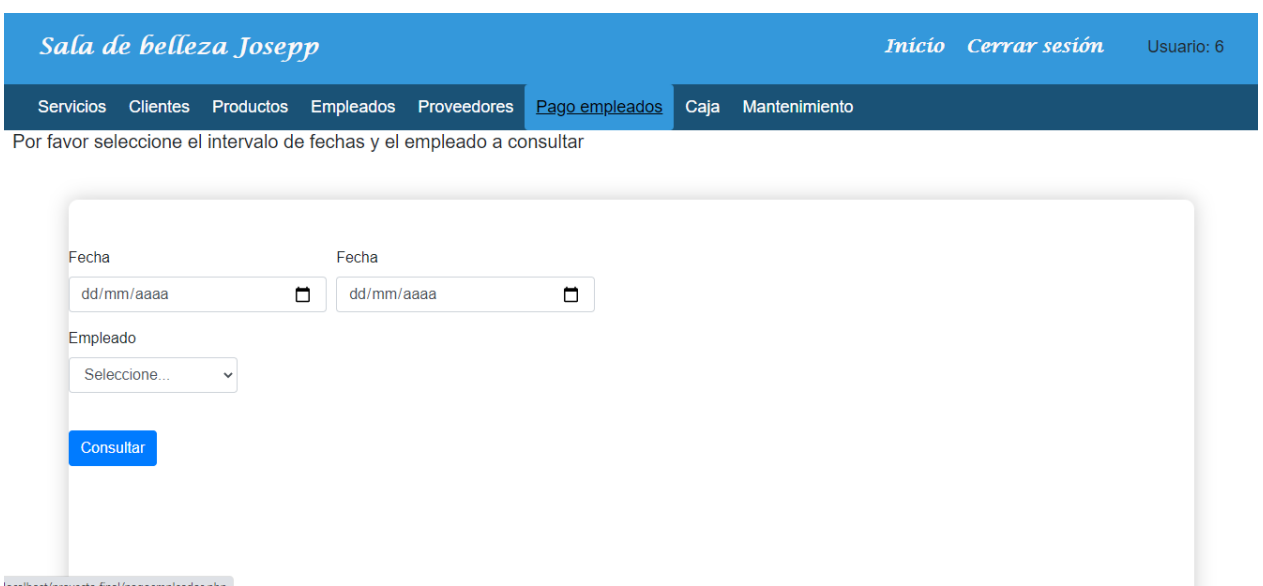

<span id="page-46-0"></span>**Figura 28.** Módulo de pago de empleados. Autoría propia.

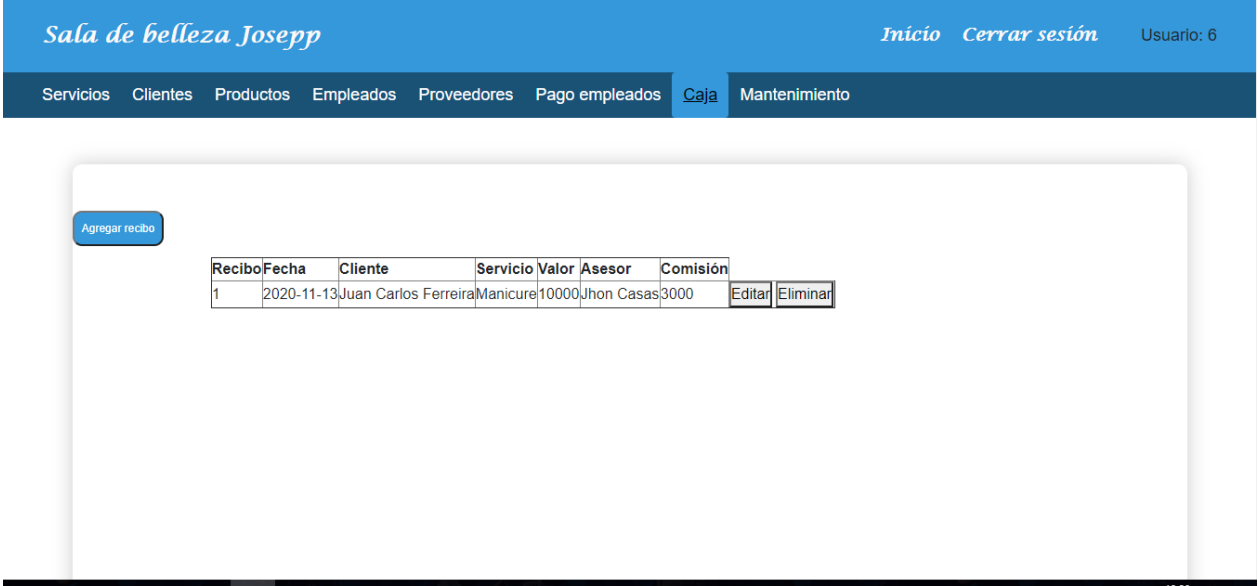

<span id="page-46-1"></span>**Figura 29.** Módulo de caja. Autoría propia.

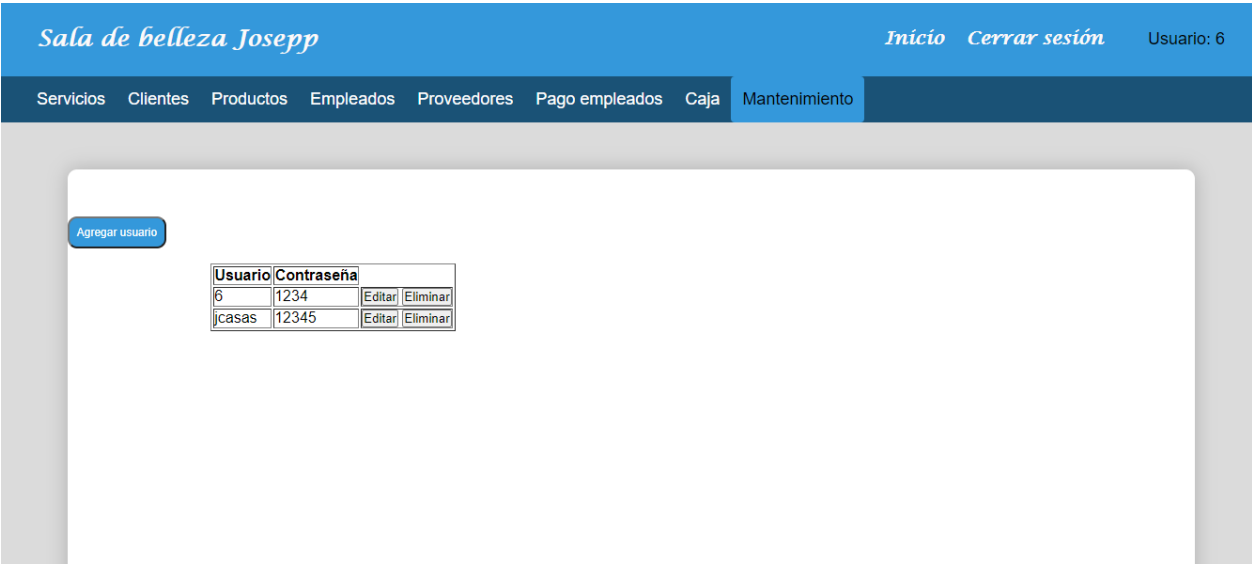

<span id="page-47-1"></span>**Figura 30.** Módulo de usuarios. Autoría propia.

# <span id="page-47-0"></span> **5.3.2. Interfaces de entrada.**

A continuación se relacionan se relacionan los formularios de ingreso de datos que tiene la aplicación web.

Pantalla de inicio o logueo.

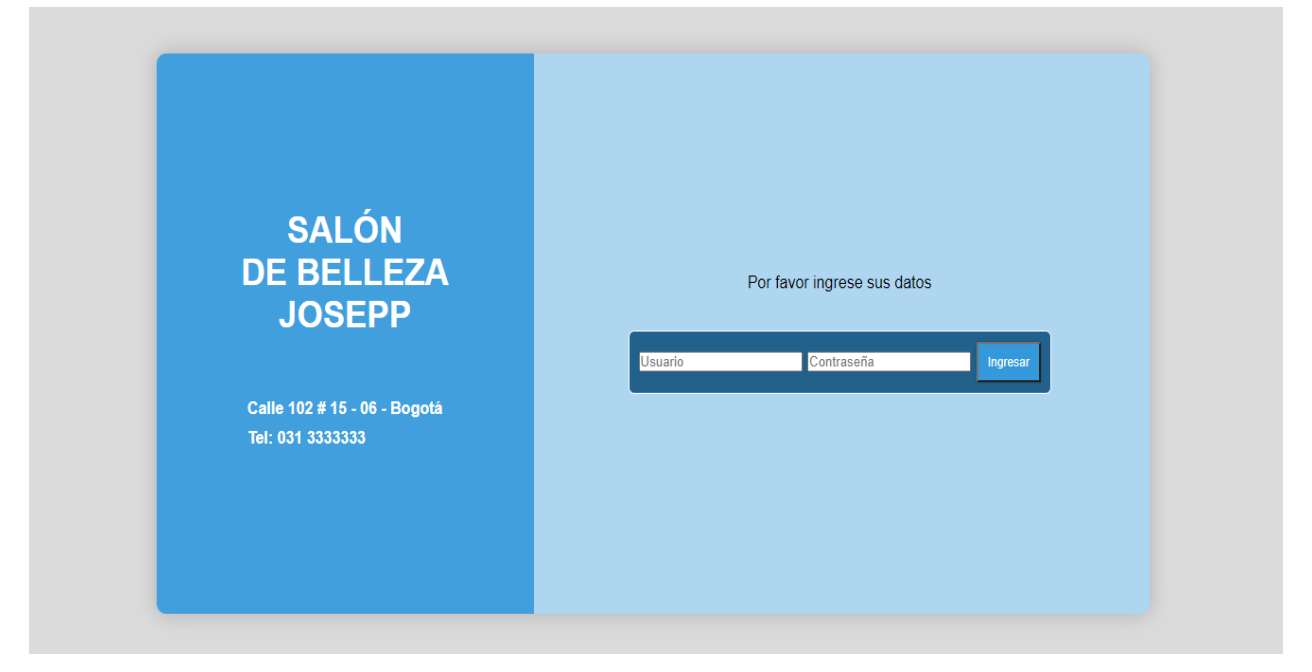

<span id="page-47-2"></span>**Figura 31.** Pantalla de inicio. Autoría propia.

Formulario de captura de datos del módulo de servicios.

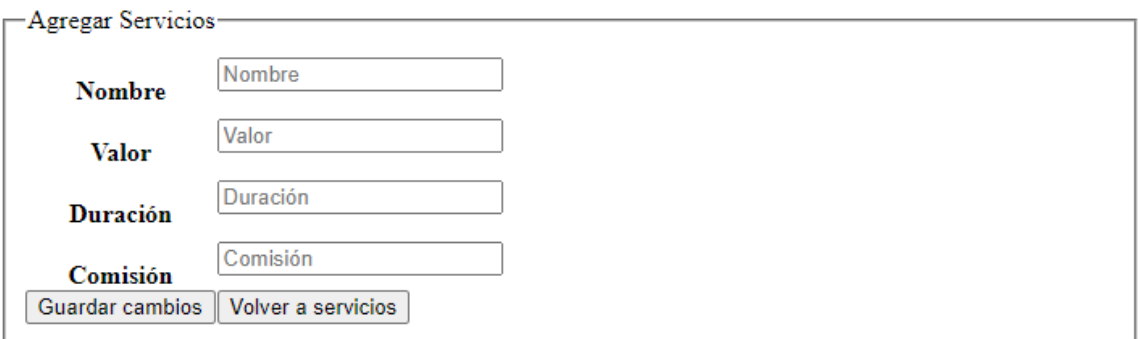

<span id="page-48-0"></span>**Figura 32.** Formulario de captura de datos módulo de servicios. Autoría propia.

Formulario de captura de datos del módulo de clientes.

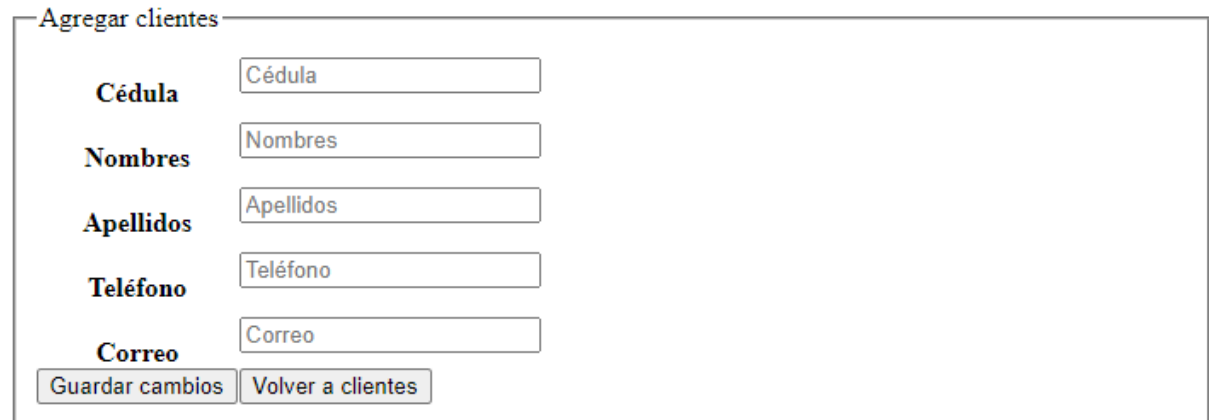

<span id="page-48-1"></span>**Figura 33.** Formulario de captura de datos módulo de clientes. Autoría propia.

Formulario de captura de datos del módulo de productos.

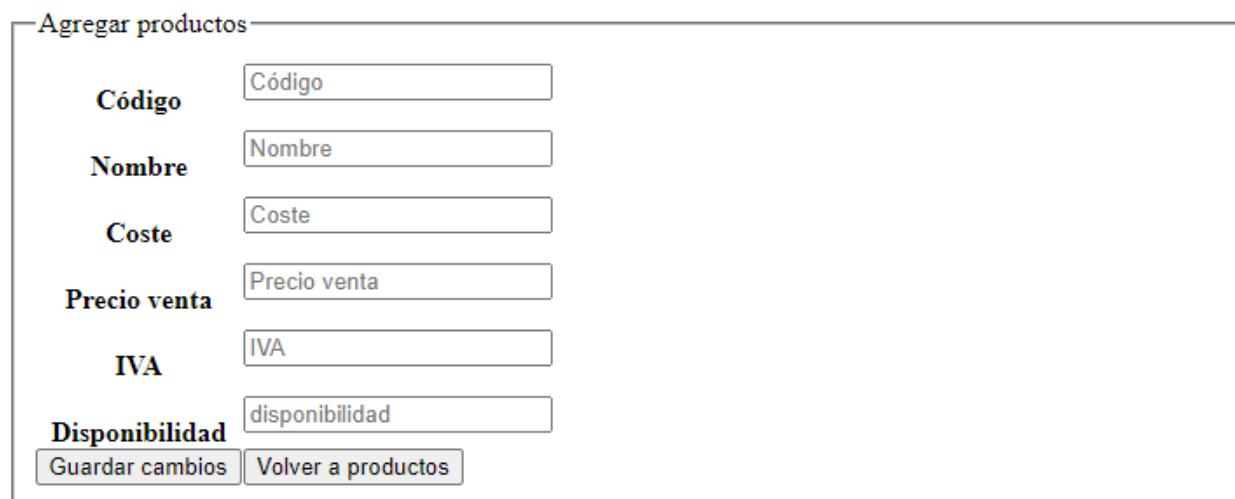

<span id="page-49-0"></span>**Figura 34.** Formulario de captura de datos módulo productos. Autoría propia.

Formulario de captura de datos del módulo de empleados.

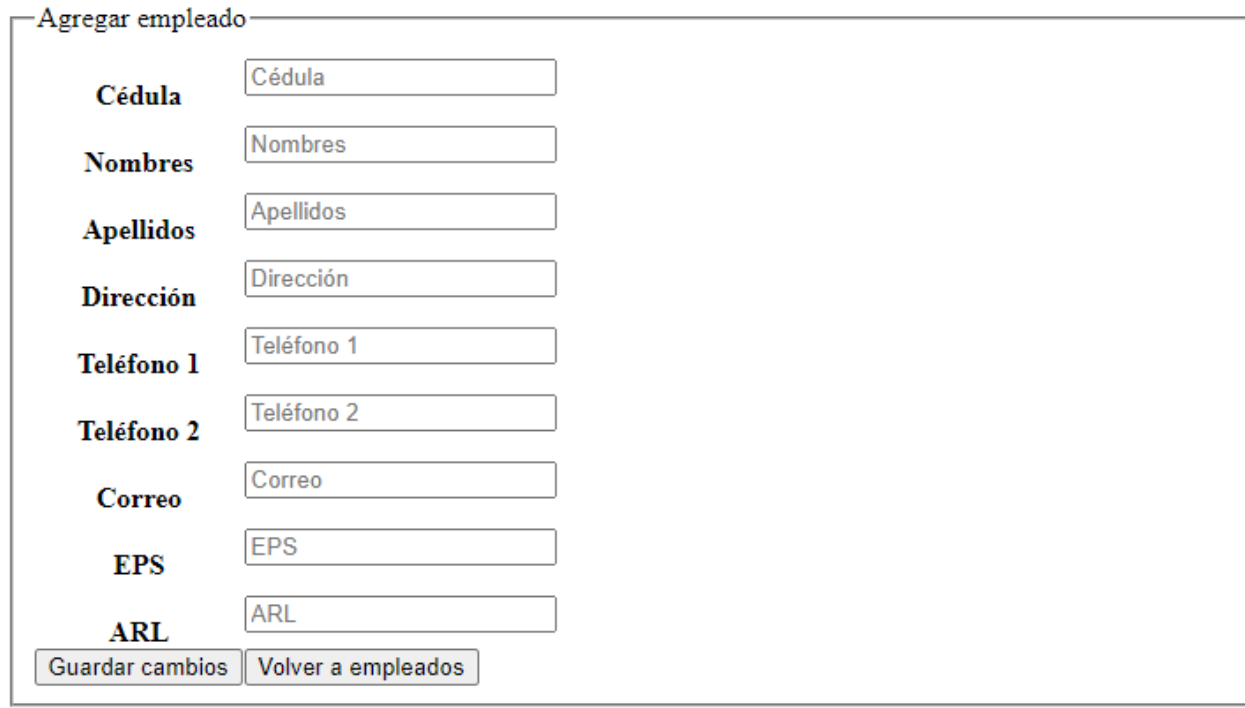

<span id="page-49-1"></span>**Figura 35.** Formulario de captura de datos módulo empleados. Autoría propia.

Formulario de captura de datos del módulo de proveedores.

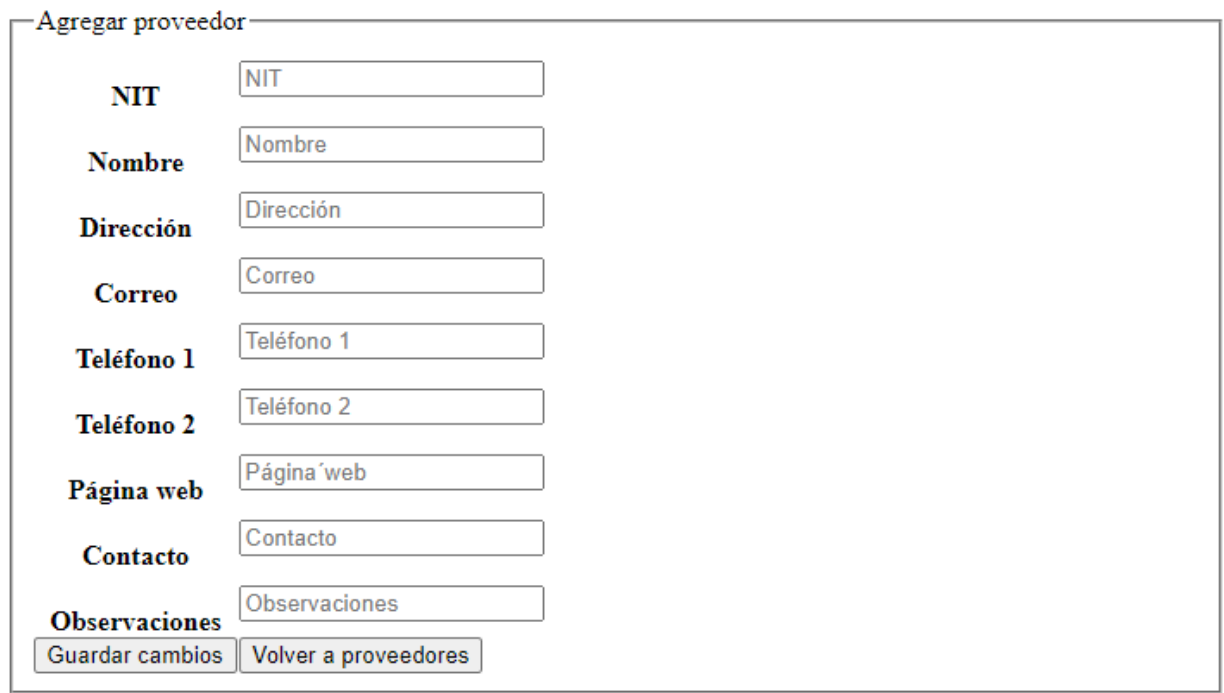

<span id="page-50-0"></span>**Figura 36.** Formulario de captura de datos módulo proveedores. Autoría propia.

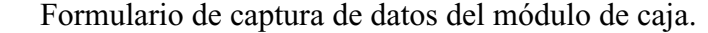

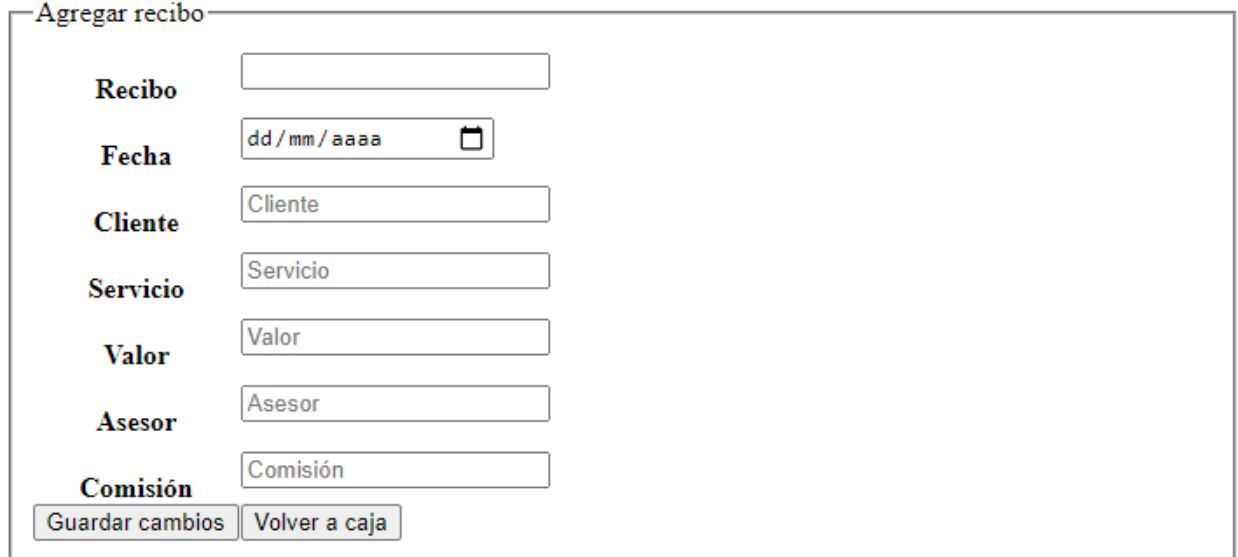

<span id="page-50-1"></span>**Figura 37.** Formulario de captura de datos módulo de caja. Autoría propia.

Formulario de captura de datos del módulo usuario.

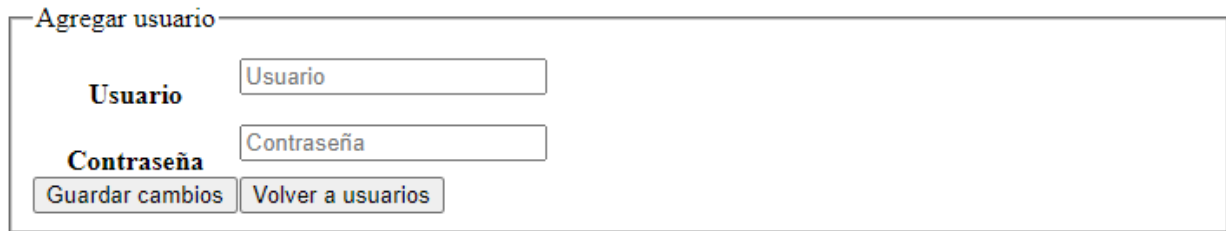

<span id="page-51-1"></span>**Figura 38.** Formulario de captura de datos módulo usuarios. Autoría propia.

# <span id="page-51-0"></span> **5.3.3. Interfaces de salida.**

Listado de registros módulo servicios

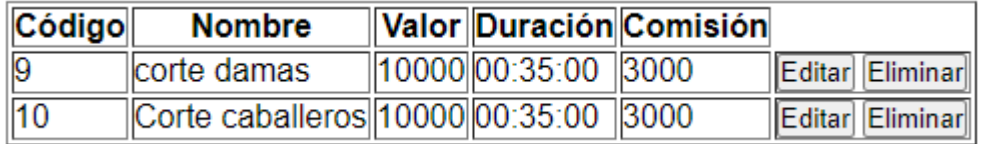

<span id="page-51-2"></span>**Figura 39.** Listado módulo servicios. Autoría propia.

Listado de registros módulo clientes

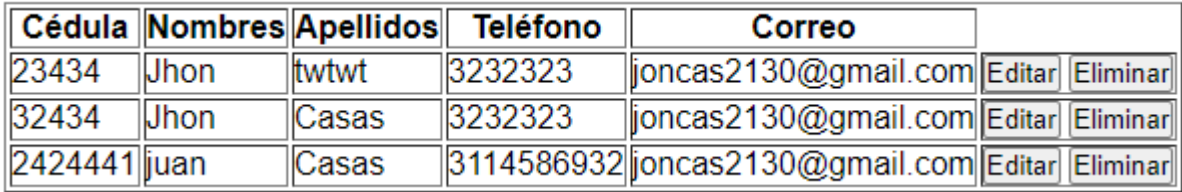

<span id="page-51-3"></span>**Figura 40.** Listado módulo clientes. Autoría propia.

Listado de registros módulo productos

![](_page_51_Picture_64.jpeg)

<span id="page-51-4"></span>**Figura 41.** Listado módulo productos. Autoría propia.

Listado de registros módulo empleados

![](_page_51_Picture_65.jpeg)

<span id="page-51-5"></span>**Figura 42.** Listado módulo empleados. Autoría propia.

Listado de registros módulo proveedores

![](_page_52_Picture_52.jpeg)

<span id="page-52-0"></span>**Figura 43.** Listado módulo proveedores. Autoría propia.

Listado de registros módulo pago a empleados

-El valor a pagar en las fechas seleccionadas es:-

<span id="page-52-1"></span>**Figura 44.** Listado módulo de pagos empleados. Autoría propia.

Listado de registros módulo caja

![](_page_52_Picture_53.jpeg)

<span id="page-52-2"></span>**Figura 45***.* Listado módulo caja. Autoría propia.

Listado de registros módulo mantenimiento

![](_page_52_Picture_54.jpeg)

<span id="page-52-3"></span>**Figura 46.** Listado módulo mantenimiento. Autoría propia.

#### **6. Implementación**

#### <span id="page-53-1"></span><span id="page-53-0"></span>**6.1. Plataformas de desarrollo**

Esta aplicación se desarrolló en el editor de código "Sublime Text" ya que al ser ligero, permite que los recursos del equipo de cómputo no sean utilizados sino en una mínima parte, esto hace que la navegación entre ventanas sea mucho más rápida. Adicionalmente está herramienta permite abrir más de un documento a la vez para así editarlos sin la necesidad de abrir ventanas adicionales. Es un software de pago que tiene un costo de 59 dólares y su versión de prueba no tiene limitación de tiempo de uso. Está disponible para los sistemas operativos OS X, Linux y Windows.

Luego de la implementación de la aplicación web, esta se migrará a un proveedor de hosting que el salón de belleza elegirá de acuerdo a su acomodo; en el equipo en el que se utilizará el software no se requerirá instalación ya que es una aplicación web que requiere de un navegador y conexión a intertnet.

#### <span id="page-53-2"></span>**6.2. Bases de datos**

Para la base de datos se utilizó la herramienta "phpMyAdmin" que es un software gratuito para la gestión de bases de datos junto con "Laragon" que es un software para el desarrollo de PHP y que es similar a otras herramientas con "XAMPP" y "WAMPP". Ambas herramientas son gratuitas y funcionan sobre Windows.

La base de datos como la aplicación, se migran al servidor hosting que se contrate en su debido momento.

![](_page_53_Figure_7.jpeg)

<span id="page-53-3"></span>**Figura 47.** Modelo entidad relación. Autoría propia.

# <span id="page-54-0"></span>**6.3. Infraestructura de hardware y redes**

En el desarrollo de esta aplicación, se utilizó un equipo de cómputo con las siguientes características:

Marca: HP

CPU: Intel(R) Core(TM) i7-6500U CPU @ 2.50GHz (4 CPUs), ~2.6GHz

RAM: 8192MB

Disco duro: Seagate ST5834H343 1TB

Tarjeta madre: CLHPP440G1450G1

También se utilizó una conexión a internet de para la conexión entre las distintas herramientas

y búsquedas relacionadas con el desarrollo de la aplicación web.

# <span id="page-55-0"></span>**7. Pruebas del software**

# <span id="page-55-1"></span>**7.1. Pruebas del software**

Las pruebas a continuación relacionadas, se ejecutaron sobre el software para determinar su correcto funcionamiento.

Tabla 22.

*Pruebas de software*

![](_page_55_Picture_251.jpeg)

Nota. Autoría propia

# <span id="page-55-2"></span>**7.2. Pruebas de usabilidad**

Se realizaron pruebas con los usuarios finales a los que le pareció un software amigable y eficaz que permite llevar los procesos del salón de belleza JOSSEP con normalidad. Se entrevistaron 3 usuarios y sus respuestas se ven reflejadas en el siguiente gráfico.

![](_page_56_Figure_0.jpeg)

<span id="page-56-0"></span>**Figura 48**. Prueba de usabilidad. Autoría propia

### **Conclusiones**

<span id="page-57-0"></span>Se llevaron a cabo varias reuniones con los propietarios del salón de belleza JOSEPP para definir los procesos y funcionalidades que debía tener el software y así cumplir la labor requerida desde un inicio.

Se evaluaron varias aplicaciones que prestan la función deseada por los propietarios del salón de belleza JOSEPP para definir los aspectos más importantes que tendría la aplicación web.

En un futuro se podrán realizar actualizaciones en las que se implementen módulos adicionales que permitan llevar todos los procesos del salón de belleza.

# **Recomendaciones**

<span id="page-58-0"></span>Se recomienda seguir de manera correcta las instrucciones de manejo del aplicativo para que el mismo funcione de forma adecuada y cumpla los propósitos deseados desde su solicitud.

#### **Referencias**

- <span id="page-59-0"></span>Aplimedia desarrollo de software (2019). *Las mejores aplicaciones para empresas este 2020.* Aplimedia. Recuperado de *https://aplimedia.com/aplicaciones-para-empresas/*
- Bancolombia. (2018). Las 10 Apps que debe tener tu negocio. Recuperado de https://www.grupobancolombia.com/wps/portal/negocios/actualizate/mercadeo-yventas/las-diez-apps-para-pymes
- Delgado, A. (2020). *Las mejores app para emprender.* Emprendedores. Recuperado de https://www.emprendedores.es/gestion/58-mejores-app-aplicaciones-moviles-emprender/.
- López, J. (2018). El negocio de las peluquerías y salas de belleza mueve \$300.000 millones al año. Recuperado de https://www.larepublica.co/empresas/el-negocio-de-las-peluquerias-ysalas-de-belleza-mueve-300000-millones-al-ano-2776731
- Pérez, J. (2020). La historia de cómo nació el primer salón de belleza en el mundo. Recuperado de https://www.uniminutoradio.com.co/la-historia-de-como-nacio-el-primer-salon-debelleza-en-el-mundo/
- Ramos, D., Noriega, R., Laínez, J., Durango, A. (2017). *Curso de ingeniería de software*. Vigo, España: IT Campus Academy.

#### **Anexos**

<span id="page-60-0"></span>**Anexo 1.** Pruebas de usabilidad.

#### ENTREVISTA TELEFÓNICA CON EL CLIENTE

Fecha: 03-04-2020

 $\sim$   $\sim$ 

Entrevistador: Jhon Casas (estudiante)

Entrevistado: Juan Pablo Pérez (propietario salón de belleza Jossep)

Vía telefónica

1- Me puede por favor indicar el nombre del salón de belleza

Salón de belleza Jossep

2- Me puede por favor indicar la dirección.

Carrera 15 # 102-06 - Bogotá

3- ¿Cómo se llevan los procesos internos del salón de belleza tales como inventarios, registro de ventas, etc.?

Se llevan de forma manual, no contamos con una herramienta que nos facilite estos procesos.

4- ¿Ha intentado adquirir alguna herramienta para manejar estos procesos?

Si, pero existen muchas que no cumplen con lo que necesita el salón de belleza y adicionalmente son muy costosas y complicadas de manejar.

5- ¿Ha tenido inconvenientes que lo lleven a tomar la decisión de adquirir una herramienta para tener control de los procesos internos del salón de belleza?

Si, he tenido perdida de mercancía, hemos perdido contacto con algunos clientes porque no se tiene un listado de ellos, adicionalmente hemos tenido inconvenientes con los trabajadores debido a que en ocasiones no es claro el monto a cancelarles quincenalmente.

6- ¿Autoriza a Jhon Casas, estudiante de desarrollo de software de la Universitaria Agustiniana a analizar, desarrollar e implementar una herramienta que le permita llevar estos procesos de la manera adecuada?

Si autorizo

#### Prueba de Usabilidad

![](_page_61_Picture_81.jpeg)

#### NOTA para el responsable de la prueba:

- · Entregar todas las instrucciones de forma simple y repetitiva.
- · Mantener una actitud pasiva, paciente con el usuario, evitando "caras" de impaciencia, enojo, preocupación o cualquier gesto que haga sentir mal al usuario
- Anotar todo lo posible
- Aparte de las instrucciones necesarias para completar la prueba, no se deben entregar
- pistas al usuario de lo que tiene que hacer cuando navegue el sitio web.
- Grabar la prueba en video de la cara y de lo que hace en pantalla.
- Acompañan al usuario el encargado de la prueba y, a lo más, 1 asistente que toma  $\bullet$ notas.

Juan Pablo, le agradezco su disposición de participar en esta "Prueba de Usabilidad" que nos ayudará a detectar problemas en el sitio que desarrollamos, si es que los tuviera. Vamos a comenzar con algunas preguntas que permitirán saber quién es Usted y cómo utiliza Internet.

### Presentación del Usuario

Buenos días, soy

1.- $\angle$ Cual es su nombre?

Juan Pablo Pérez

2.-¿A qué se dedica

Dueño y estilista

3.- ¿Qué experiencia tiene en Internet?

Bastante, lo utilizo a diario

4.- ¿Navega habitualmente?, ¿Cuantas horas navega al día, a la semana? Incluya el número de horas que utiliza el correo electrónico.

 $X$  Si

 $N^{\circ}$  de horas:  $40$ 

 $\Box$ No

5.- ¿Qué sitios visita habitualmente?

Redes sociales, búsquedas varias

6.- ¿Cuáles son sus sitios preferidos?

Redes sociales y páginas de noticias

7.- Cuando desea encontrar algo en Internet, ¿cómo llega a un sitio que pueda tener esa información? ¿Usa un Buscador? ¿Cuál? Si no usa un buscador, ¿cómo lo hace?

Utilizo Google Chrome y su buscador Google

# Preguntas

Estas preguntas se deben hacer cuando el usuario está mirando la pantalla inicial y antes de<br>comenzar a navegar o hacer "clic" sobre algún contenido.

![](_page_63_Picture_12.jpeg)

7.- Si tuviera que tomar contacto telefónico o enviar una carta tradicional a la institución o empresa propietaria del sitio web, ¿se ofrece información de números o direcciones? ¿Son útiles como para hacer esa tarea? ¿Le

Los datos del salón de belleza son claros tanto en la página web como en el inicio de la aplicación

Estas preguntas se deben hacer luego de permitir al usuario navegar el sitio, con el fin de que se<br>forme una opinión acerca de lo que está viendo y la forma de navegar por sus contenidos.

![](_page_64_Picture_15.jpeg)

![](_page_65_Picture_8.jpeg)

5.- ¿Logra distinguir gráficamente los enlaces visitados de aquellos que no ha visitado aún? <Si existe esa diferencia de colores>;Le avuda esa diferencia?

Al ser una aplicación no es necesario ya que las secciones son visitadas con mucha frecuencia

6.- El sitio tiene varios niveles de navegación y Usted ha ingresado y salido de varios de ellos. ¿La información que se le ofrece en pantalla le parece adecuada para entender dónde está ubicado en cualquier momento? ¿Se ha sentido perdido dentro del sitio? ¿Si lo ha<br>sentido, recuerda en qué área fue? ¿Si no lo ha sentido, qué elemento del sitio cree que le avudó más a orientarse?

La navegación es fácil, las secciones son claras, nunca he dejado de saber en cual sección me encuentro

 $1$ .- ¿Le pareció adecuada la forma en que se muestran las imágenes en el sitio web? ¿Son nítidas? ¿Son adecuadas para representar el contenido del que trata el sitio?

No se utilizan imágenes en la aplicación web, no son necesarias

2.- ¿Las imágenes grandes se demoraron más de lo esperado? ¿Tuvo que seguir navegando sin que llegaran a mostrarse completamente? ¿Cree que el sitio es muy lento?

No aplica

Gráfica Web

3.- ${}_i$ Se fijó si el sitio tenía gráficas con animaciones? ${}_i$ Hay alguna que le haya llamado la atención? ${}_i$ Ninguna?

No aplica

![](_page_67_Picture_24.jpeg)

Es equilibrado, son los colores que se solicitaron

5.- ${}_i$  Recuerda si el sitio tenía banners (avisos) publicitarios? ${}_i$ Tuvo intención o llegó a hacer clic sobre alguno?  ${}_i$  Por qué le hizo clic?  ${}_i$  Oué le llamó la atención?

No aplica

![](_page_67_Picture_25.jpeg)

![](_page_68_Figure_0.jpeg)